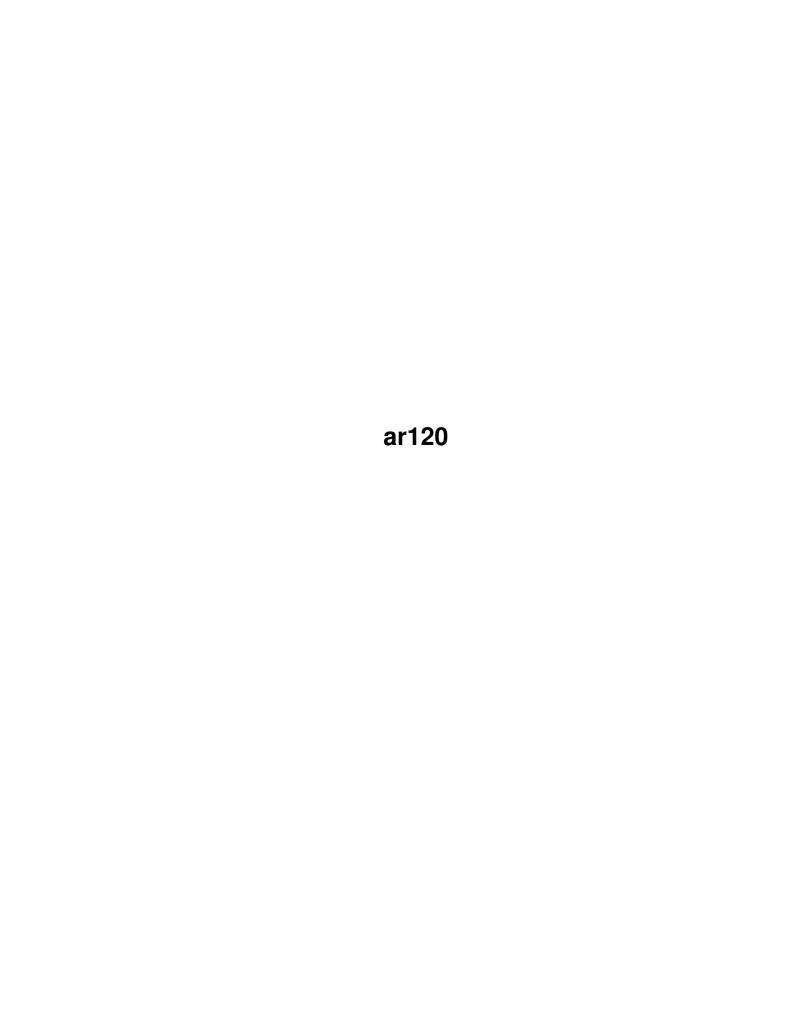

ar120

|            |        | COLLABORATORS |           |
|------------|--------|---------------|-----------|
|            | TITLE: |               |           |
| ACTION     | NAME   | DATE          | SIGNATURE |
| WRITTEN BY |        | July 1, 2022  |           |

|               | REVISION HISTORY |  |  |  |  |  |
|---------------|------------------|--|--|--|--|--|
| E DESCRIPTION | NAME             |  |  |  |  |  |
|               |                  |  |  |  |  |  |
|               |                  |  |  |  |  |  |
|               | E DESCRIPTION    |  |  |  |  |  |

ar120

# **Contents**

| 1 | ar12 | 20                                |    |  |  |
|---|------|-----------------------------------|----|--|--|
|   | 1.1  | Amiga Report 1.20, August 6, 1993 | 1  |  |  |
|   | 1.2  | Where to find Amiga Report        | 1  |  |  |
|   | 1.3  | From the Editor's Desk            | 2  |  |  |
|   | 1.4  | AR Staff                          | 3  |  |  |
|   | 1.5  | CPU Status Report                 | 4  |  |  |
|   | 1.6  | AmigaBase v.1.31                  | 11 |  |  |
|   | 1.7  | BigAnim v3.3                      | 13 |  |  |
|   | 1.8  | QDisk v1.1                        | 14 |  |  |
|   | 1.9  | SunWindow v1.16d                  | 15 |  |  |
|   | 1.10 | Terra Nova Samples                | 17 |  |  |
|   | 1.11 | VoiceShell v1.11                  | 17 |  |  |
|   | 1.12 | Online Weekly                     | 19 |  |  |
|   | 1.13 | Amiga Report Mailing List         | 29 |  |  |
|   | 1.14 | AR avail via the WWW              | 30 |  |  |
|   | 1.15 | Supra Modem Info                  | 30 |  |  |
|   | 1.16 | Delphi                            | 32 |  |  |
|   | 1.17 | News from Fred Fish               | 33 |  |  |
|   | 1.18 | Fred Fish Update                  | 35 |  |  |
|   | 1.19 | Portal                            | 44 |  |  |
|   | 1.20 | A.M.I.G.A                         | 47 |  |  |
|   | 1.21 | Usenet Review - CBM A2386SX       | 49 |  |  |
|   | 1.22 | Holonet                           | 55 |  |  |
|   | 1.23 | Portal System News                | 56 |  |  |
|   | 1.24 | NVN                               | 57 |  |  |
|   | 1.25 | BIX                               | 58 |  |  |
|   | 1.26 | Dealer Directory                  | 58 |  |  |
|   | 1.27 | Uploading files                   | 60 |  |  |
|   | 1.28 | Humor Department                  | 62 |  |  |
|   | 1.29 | In Closing                        | 63 |  |  |
|   |      |                                   |    |  |  |

ar120 iv

| 1.30 | Amiga Report 1.20 Main Menu | 64 |
|------|-----------------------------|----|
| 1.31 | Columns and Features        | 65 |
| 1.32 | About Amiga Report          | 66 |
| 1.33 | Commercial Online Services  | 66 |
| 1.34 | FTP Announcements           | 66 |
| 1.35 | NOVA                        | 67 |
| 1.36 | In The MeanTime             | 67 |
| 1.37 | Cloud's Corner              | 67 |
| 1.38 | Biosmatica                  | 67 |
| 1.39 | Amiga Junction 9            | 68 |
| 1.40 | p2-1-6                      | 68 |
| 1.41 | Freeland Mainframe          | 68 |
| 1.42 | LAHO                        | 68 |
| 1.43 | Falling BBS                 | 69 |
| 1 11 | Command Line RRS            | 60 |

ar120 1 / 70

# **Chapter 1**

# ar120

# 1.1 Amiga Report 1.20, August 6, 1993

```
Open Magazine
          d#
                  ###b
                            g#00
                                    'N##0"
                                               agN#0P0N#
                                            _dN0"
         d##
                   jN##
                            j##F
                                     J##
                                                                  d##
                                           g#0"
       .#]##
                  _P ##L
                         jN##F
                                     ###
                                                                .#]##
      dE_j##
                  # O## jF ##F
                                    j##F
                                           j##'
                                                              dE_j##
                      ##LO
    .0"""N##
                 d"
                            ##F
                                    0##
                                          0##
                                                   "9##F"
                                                             .0"""5##
 .dF′
                                                          .dF′
         ]##
                jГ
                      ##0
                            ##F
                                    ##F
                                           \##k
                                                    d##
                                                                  j##
                      ]N _j##L_ _d##L_
                                           `#Nh___g#N' .g#_
        _j##___g#__
.g#_
                                               ######
                                                         #######
                          ##
                                ##
                                    ##
                                           ##
                                                             ##
                          ##
                                    ##
                                                             ##
                                                             ##
                          ## ####
                                    ##
                                                            ##
      ##
                ##
                          ##
           ###
                 ######
                          ##
                                     ######
```

International Online Magazine

August 6, 1993 No. 1.20

From STR Publishing

[S]ilicon [T]imes [R]eport

# 1.2 Where to find Amiga Report

WHERE TO FIND AMIGA REPORT

ar120 2 / 70

\_\_\_\_\_

Click on the button of the system nearest you for more information.

FidoNet Systems

| NOVA BBSCleveland, Tennessee            |
|-----------------------------------------|
| IN THE MEANTIME BBSYakima, Washington   |
| CLOUD'S CORNER BBSBremerton, Washington |
| BIOSMATICA BBSPortugal                  |
| AMIGA JUNCTION 9                        |
| BITSTREAM BBSNelson, New Zealand        |

Non-FidoNet Systems

......Toronto, Canada

# 1.3 From the Editor's Desk

/// From the Editor's Desk

"Saying it like it is!"

Have you ever had one of those Weeks From Hell? More politely know as a Murphy's Law Week? I sure have this last week. You know what it's like packing for a move. Everything gets packed before you realize you need it, then you get to go digging through boxes and storage units to find the stuff.

ar120 3 / 70

Then there are those times when your car craps out and the dealer won't cover a replaced part that's less than a year old, because the stupid part only carries a 12,000 mile warranty. It doesn't matter that the car has a 60,000 extended warranty that's just barely expired. So now I get to try to figure out how to replace a \$1200 turbo. Damn Fords. Deliver me from another American-label car.

But this isn't a car magazine. And I'm rambling. What I did want to mention is that I sure hope more AGA games come out soon, and fully utilize AGA's capabilities. I got to play with Ocean's new International Golf, which is an AGA game. I'm not impressed. It's low-res, it sure doesn't look like 256 colors, and the playability isn't that great. It's easier than Links, but my favorite golf game is still PGA Tour. I don't want to totally ruin potential sales of International Golf, but do be sure you try it before buying it. If you like it, great! I just wasn't too thrilled.

That's about it for this week. What with the move and car problems, I havn't given much thought to this week's editorial. So I'll just remind everybody that there will be no issue next Friday, August 13th. But we will return the following week! Until then, enjoy!

Rob @ Amiga Report

### 1.4 AR Staff

The Amiga Report Staff

Dedicated to serving you!

Editor in Chief

Robert Glover

Portal:

Delphi:

ROB\_G
FidoNet:

1:362/508.6

Internet:

ROB G@Delphi.COM

Associate Editors

Technical Department

Micah Thompson Robert Niles

Portal: Coming Soon! RNiles
Delphi: RNILES
FidoNet: 1:3407/104
Internet: BOOMER.T@genie.geis.com RNILES@Delphi.COM

ar120 4/70

Graphics Department

Mike Troxell

Portal: Coming Soon! FidoNet: 1:362/508

Internet: M.Troxell1@genie.geis.com

Contributing Correspondents

\_\_\_\_\_

Chad Freeman Matt Guthrie Tom Mulcahy Michael Witbrock

# 1.5 CPU Status Report

/// CPU Status Report

Late Breaking Industry-Wide News

COMMODORE UK INTRODUCES 32-BIT CD CONSOLE: CD32

"We could bring a 32-bit console out tomorrow...
but the problem is the price -- and I don't think
that problem will be solved this year or next year."

-Sega US, June 1993

Great Britain -- June 16, 1993

The machine of "tomorrow, this year, and next year" is here now.

Commodore's Amiga CD32, the world's first 32-bit CD console is officially launched today.

ar120 5 / 70

Incredibly it retails for just GBP 299.99 (US \$400.00).

The launch leaves Sega, with its price problems, and Nintendo, with no discernable interest in developing a CD console, trailing in the dust.

And it sets up this ground-breaking new games machine to take the world by storm when it hits the shelves worldwide at the end of August.

David Pleasance, Commodore UK's joint managing director, said, "The Amiga CD32 simply blows away the opposition. It's considerably more powerful, has better software support and, best of all, costs less."

Third party software publishers are united in their support for the CD32. They include, among others, Gremlin, Millenium, Ocean Software, Psygnosis, Team 17, Mindscape, and Virgin Games.

The top loading Amiga CD32 comes with an 11 button joypad. This tiny (approximately A4-size) [thats  $8.5" \times 11"$  to us yanks -Quarters] machine is packed with computing power.

It includes the Motorolla 68020 processor and comes complete with 2 Megabytes of RAM.

The internal "engine" is based on the same AGA chipset which has established Commodore's Amiga 1200 home computer as the UK's market leader.

So, like the Amiga 1200, it is capable of displaying 256,000 colors on screen from a total palette of 16.8 million colors. That's hugely superior to any existing games CD player.

The console also has a built-in operating system (Commodore's own Amiga "Workbench") which means it can be expanded into a fully functioning computer.

The machine can also play audio CDs, CD + Graphics, and Commodore's CDTV format. It contains an expansion capability for Full Motion Video based on the world standard MPEG.

-----

NEW FEATURES OF IMAGINE v3.0 FROM IMPULSE

From the "Impulse Graphics World" Newsletter, Summer 1993

New Features of Imagine v3.0 include:

BONES: This amazing function will allow you to build a skeleton that you will associate to the object that you want to manipulate in a smooth method, unlike the process that is now used in the cycle editor.

ar120 6 / 70

BRUSH TACKING: Presently when you wrap a brush to any object you can not morph that object and retain the position of the brush on that object. The brush stays at the same position in the real world while the object moves. Very confusing and not real handy. Now with Brush Tacking, brushes or pictures will be mapped directly to each face of the object, so that when that face moves, the part of the brush that was tacked to the face will move with the face. Doing things like snake skin and then animating the snake with the Bones function will make the snake look real. No more sliding textures.

KINEMATIC MOVEMENTS: There are several high end software products that have this feature. Now Imagine 3.0 has the feature as well. Kinematics in its truest form is the study of motion, and how things move. Within the cycle editor we have had a form of Kinematics without the more intelligent association of the hierachical relation of the objects that are in the cycle group. Now with the new Kinematic information you can contstrain movements so that when you move some portion of the group the other objects will be less or more effected by one single movement. Making more realistic cycles will now be possible.

FONT AND IMAGE EDITOR: Over the years it has become apparent that many of you make your living creating what we have all come to know as flying logos. The only real problem with this has been that the conversion of images to objects has lacked the kind detail needed to make the fonts and incoming images as crisp as they need to be for professional use. Hence we have added an entire new editor. The Font and Image editor will allow you to read Postscript fonts as well as one bit plane images. The difference is the fact that these objects will use splines to create the borders of the objects that you create. This gives you much more detail and control over the object. Once you have the object the way that you want it, you simply save it and load it into the Detail editor to add its final touches, such as color and texture.

MOTION GRAPHICS: It has been near impossible to create animation where action occur at different rates. In the Action editor you could assign a starting and ending speed to objects that travel along a path. But you could apply only one set of numbers. Now with Motion Graphics you can deal with each segment of the path as a different motion speed. Not only can you apply more information to the path, you can also see what your doing by way of a graphic motion sine wave display. No more tricky math calculations to consider, just call up the actor and plot your graphs with the mouse.

HIERACHY CONTROL AND POP UP ACTION BARS IN THE STAGE: To say the least going from one editor to the next can be a real pain. Now from the Stage you can move any object no matter if it is part of a group or individual and stand alone. Also from the Stage you can call up the Action bar directly so that you don't have to go to the Action editor to make any changes. This gives you total control over object movement. If you don't like the way an object is moving, you don't have to go back to the Cycle editor to make these changes, do it right in the Stage.

SOUND: Not just sound added to digital animations, but the ability to load your sound track of music or voice right into the Action Editor. Instead of making a guess at when things happen and trying blindly to time your animation to a preset sound, now you can actually see when its happening and make the changes in movement that correlated directly to the sound. The incoming digital sound must be in certain formats, once in that format they are loaded into the Action header bar for your viewing. You cannot edit here the sound is for reference only.

ar120 7 / 70

AMIGA AA CHIP SET SUPPORT: For those of you with the new Amiga computers, Imagine will now render in those formats that extend your computers visual power.

IMPROVED ANTI-ALIASING: Jaggies just aren't any fun, and they don't look good either. One of the most suggested improvements for Imagine has been to make the anti-aliasing better. There is not much to say when it comes to the improvements we have made here, it's another one of those "You must see it to believe it" new features. Suffice it to say that you will appreciate this improvement.

REAL TIME GRAPHICS: Other software vendors have offered a form of real time or symbolic real time movement of objects or real time movement of the camera. We have implemented these features into Imagine 3.0. In the perspective window you can choose your movements based upon several viewing options. You can then move things around in real time and see the results more immediately. Caution. Real time is always misleading. In order to do this real time the objects are given a more symbolic representation like bounding boxes. This feature used in the Stage can create paths in real time, which can then be followed by other objects as well as lights and the camera. Also this new feature allows you to create your Key Cells on a much quicker basis with a single key stroke.

DEFORMATIONS: It has always been fairly easy to deform objects, but to do them in a perfect manner has eluded many users. Now with the new deformation tools you will be able to. Twist, Taper, Bend, Shear and Pinch objects to create even more unique and interesting objects as well as use them in some very amazing animation effects. These deformations combined with Brush Tacking will make animations that will move you to the next level of reality.

MATERIALS: We have long thought that there were two sets of properties which aside from the shape of the object should be applied by you the user. Color, specularity, reflectivity, refraction are all attributes, where as brush, and textures and shaders are all properties that could better be called Materials. Now instead of just a massive attribute editor we have broke it down and enhanced the two separate editors. Materials stands alone so that you can gain even finer control over your brushed brass pots and pans or polished chessmen.

FORMS EDITOR ENHANCED: Now in the Forms editor you will be able to manipulate the slices of the object with the new magnetism system. Each point on the slice is a control point which you can move to create objects that have just the right look and feel.

FIELD RENDERING: Digital animations are generally done by showing a frame at a time or recording those frames directly to a single frame VCR. In most cases these animations, depending on the amount of frames and the distance of movement of the objects, can look very smooth. The truth is that due to the fact that the human eye and brain function under a process called Persistence of Vision, it fools you into seeing motion. This process however is discrete enough to see a jerking or quickness to movement. With Field rendering, your animations can be almost perfect completing the illusion of motion. When you see field rendering you may never use frame animations again.

CAMERA AND LIGHT MARKERS: This feature makes it easier to visualize the effect lights will have on your scene as well as what the camera is looking

ar120 8 / 70

at and just how much of the scene the camera is seeing. This feature is accomplished by extending markers from the center of a light as well as the camera. These markers form a triangle that shows the area of effect. Now as you move lights and the camera you will have a very definite idea of what you are lighting and what you are looking at.

APPLY: We took this feature out of Imagine when it had existed in Silver. This command causes the information about the first object you pick in a multi pick selection, to pass the attributes and materials of that object to the other objects that have been picked. So now if you want to make all of the objects in a scene have the same properties and attributes of one object you simply use the Apply command.

MACROS: With Imagine 3.0 you can take even more control of the software. Many of you have said that you find yourself performing many redundant tasks that lend themselves to the concept of Macro recording and playback. So if you find yourself doing the same thing over and over again, simply make it a macro and just push a button to make those redundant tasks happen like magic.

PARTICLES: Among the newest features found in 3D software is the particle system. Like most new features everyone has a different opinion of what a particle system is. Simply put, Imagine particles are varied and are simple to use, they can be morphed, brushed, textured, and animated. Even more to the point they are very simple to use and don't slow the rendering process down at all.

ALPHA CHANNEL SUPPORT: For video users and makers of great video fare, you have asked for Alpha Channel Support so your life would be easier and less complicated. To wit we have added for your using pleasure Alpha support. Even if you don't make videos for a living you may find this new feature very handy.

DEPTH OF FIELD: If you own a camera you already know what this new feature is going to do for you. If you don't own a camera you may still know. If you don't know, well here is a shot at an explanation. When you open the apeture of a camera you increase the light that can hit the film plane, but you do so at the expense of the lens to focus much beyond the object that you are focused on. This can be a great thing for making that object stand out from its environment. When you close the lens down you increase the focus of the camera from point of focus to infinity. This means that the entire scene is in focus. To date Imagine has had an infinite focused lens due entirely to its digital nature. Now with Depth of Field you will be able to make your images even more realistic.

LIGHT SOURCE CONTROLS: More creative control for you must also include more dramatic control over lighting. In this area there are numerous new features. Many of you have asked for a way to control not only the color of the light but also its power. Now you can control how much of an area a particular light has control over. The process is simple to use and the effects make an even better photo-realistic image than previously possible. Other new lighting features include: Light sources that have shape or dimension to them like Light flowing through a venetian blind. Sure you can do these things now but you have to go to all the trouble of setting up the blinds and placing the light, just so. No more, now you can just click and render. Of course we have also implemented the ever popular Soft edge light source and for you real Scanline die hards (faster rendering of course) we have included shadow mapping. This feature makes it possible to have shadows in Scanline as

ar120 9 / 70

well as Full Trace.

INFINITY: Well not really but for all intense and purposes we have added the ability for you to have as many textures or image maps on any one object as you want or your computer can handle. In doing this we have taken the Brush and Texture options out of the Attributes requester and have given these options their very own requester.

Imagine 3.0 has over 200 new features, a factoid for those of you keeping track of that sort of thing. With all this quantity of new features we have not cut any corners, making sure that Imagine meets and exceeds your needs now and into the future.

Well here is the deal, if these new features have wetted your appetite and you want to make sure that your order is placed for the 3.0 upgrade, well then go for it. If on the other hand you want to sit back and wait to see what other new features there are, OK so do that as well. There will be another newsletter at the time of release that will give you a final description of the features of Imagine 3.0. Imagine 3.0 is more than even this newsletter can begin to expose you to in a few pages. If you have any questions of course you can call and we will be glad to answer all your queries.

Suggested Retail Price: \$649.00 Upgrade from v2.0: \$100.00

According to Impulse, "If all goes well, Imagine 3.0 will be shipping sometime in the month of August, probably the latter part of the month." Order#: 1-800-328-0184 (USA only).

-----

CYRIX, INTEL AGREE TO SETTLE PATENT SUIT

SANTA CLARA, Calif. (UPI) -- Cyrix Corp. and Intel Corp. said Thursday they have agreed to settle a complex, 3-year-old legal fight over rights to two patents for a math coprocessor.

The dispute over a disagreement over products Cyrix purchased from supplier SGS-Thomson. Intel argued that Cyrix had infringed its patents, but Cyrix said it had not because SGS-Thomson had a cross license with Intel.

A federal court in Texas held a trial in January 1992 ruled in July 1992 last year in favor of Cyrix and Intel appealed the ruling.

The settlement announced Thursday calls for Intel to make a \$500,000 payment to Cyrix if the appeals court upholds the federal court decision. But if the ruling is overturned, Cyrix will pay Intel \$2 million.

In either case, Intel has agreed that Cyrix has a license to the two patents.

ar120 10 / 70

The companies have also agreed to ask for a dismissal of claims that were set to be heard at a trial in October, including allegations that the Intel patents were invalid and unenforceable, Intel's alleged violation of antitrust laws relating to the math coprocessor and Intel's accusations of infringement of the patents by Cyrix.

Cyrix, of Richardson, Texas, also agreed to dismiss its claims against Intel in a state case in which Cyrix alleged that Intel violated Texas antitrust laws involving commercial disparagement and interference with contractual and business relationships.

Intel, of Santa Clara, Calif., has been fighting similar battles over the rights to the design of its microprocessors, the "brains" of most personal computers. The most notice has come from its long-running dispute with rival Advanced Micro Devices Inc.

The California Court of Appeals ruled June 4 that a court-appointed arbitrator had exceeded his authority in giving AMD the right to sell knock-offs of Intel's popular 386 microprocessor.

AMD, which has appealed the decision, has been selling about 3 million cloned 386 chips per quarter since 1991, forcing Intel to cut prices on its own 386 products. Intel has said its damages, estimated by the company at \$600 million in 1991, would now be at least \$1 billion.

-----

MICROSOFT TO SPEND \$50 MILLION ON SOFTWARE FOR INTERACTIVE TV

REDMOND, Wash. (UPI) -- Microsoft Chairman Bill Gates says his company will invest \$50 million and about 200 employees to work on projects involving interactive television, which he sees as personal computers' future.

Gates told local media Wednesday that Microsoft must move to facilitate the coming "information superhighway" if the software gaint wants to build on its phenomenal success creating user-friendly PC programs.

"To repeat those successes, we need to do something risky -- something that's not obvious -- and take a very long-term approach," Gates said.

The executive said Microsoft, more than any other company, has begun developing software to help laymen navigate the vast information networks that he believes will one day link homes and offices.

-----

APPLE LAUNCHES MTV AD CAMPAIGN AT COLLEGE STUDENTS

ar120 11 / 70

CUPERTINO, Calif. (UPI) -- Apple Computer Inc. said Tuesday it has launched an extensive advertising campaign on the MTV Network aimed at 18-to-25- year-old college students.

Apple USA's Higher Education Division said the ads will air more than 400 times through Sept. 12 on MTV, the top music video cable channel and a unit of Viacom International Inc.

Diane Brundage, director of marketing for the division, said the campaign represents a departure from Apple's previous ads on major television networks, which traditionally targeted more mainstream business and elementary education markets.

"MTV's remarkable success in targeting the 18- to 25-year-old market has created a tremendous opportunity for Apple to reach the higher education marketplace with the Macintosh message," Brundage said.

"We believe this campaign, which is the first of its kind for a computer company and Apple's first direct response television effort, will reinforce Apple's position as the brand leader among college students in a non-traditional and humorous way."

Apple, the world's leading producer of personal computers, said the campaign includes five 30-second commercials, including one with flashing titles depicting complex questions and issues faced by college students, ending with "A lot of stuff in life is complicated -- at least your computer doesn't have to be. Macintosh -- It's Easy, It's Powerful. What Else Is There?"

Another ad features a college-aged spokesman using a "frenzied" delivery to encourage students to call an 800 telephone number for special student pricing information.

The campaign comes as Apple has been cutting prices and reducing staff in order to remain competitive in the ferocious price war raging in the personal computer business for the past two years. Apple announced Tuesday that it had cut prices on several key products by up to one third.

Apple reported last month a \$188.3 million loss for its third quarter ended June 25, compared with earnings of \$131.7 million, or \$1.07 a share, in the year-ago quarter. Sales rose 7 percent to \$1.86 billion from \$1.74 billion.

# 1.6 AmigaBase v.1.31

AMIGABASE v1.31 AVAILABLE FOR FTP

TITLE

AmigaBase

VERSION

ar120 12 / 70

1.31, a replacement for distribution V1.30

#### **AUTHOR**

Steffen Gutmann gutmann@informatik.uni-ulm.de

#### DESCRIPTION

A hierachical, programmable database that runs under OS 1.3 and OS 2.0. Has a full intuition interface. Features include two display methods, filter datasets, search datasets, print datasets, and much more. Nearly everything can be realized by programming AmigaBase. Datatypes can be Integer, Real, Boolean, String, Memo (Text), Date and Time. Number of datasets is only limited by available memory. Also included in the package are some example projects.

#### NEW FEATURES

- o English user manual
- o New menu item "Info at program start?"
- o Removed all Enforcer hits
- o Shortcut support for palette gadget
- o New menu items "Unprotect for edit" and "Global protection?"
- o Italian catalog file
- o Several bug fixes.

### SPECIAL REQUIREMENTS

o at least 1MB ram

### HOST NAME

```
any aminet site, e.g. ftp.uni-kl.de [131.246.9.95]
```

#### DIRECTORY

/pub/aminet/biz/dbase

## FILE NAMES

AmigaBase131.lha AmigaBase131.readme

#### DISTRIBUTABILITY

ar120 13 / 70

```
AmigaBase is copyright by Steffen Gutmann. AmigaBase is shareware.
```

#### PRICE

If you use AmigaBase you must register yourself. The shareware fee is:

```
in Germany DM 50,-
outside Germany DM 60,- (US $45)
outside Europe DM 75,- (US $55)
```

You will also get a user manual (English or German only).

## 1.7 BigAnim v3.3

BIGANIM v3.3 AVAILABLE FOR FTP

TITLE

BigAnim

VERSION

3.3 (23-Jul-93)

AUTHOR

Christer Sundin, d8sunch@dtek.chalmers.se

#### DESCRIPTION

BigAnim is an animation player, capable of "direct from disk" playback, with user selectable buffer size and playback speed. BigAnim can display IFF ANIM animations of types 5 and 7, and makes use of the new graphics.library double-buffering routines when run on an Amiga with Kickstart 3.0 or later.

#### NEW FEATURES

These are a few of the new features that have been added since version 2.0:

- o Several new options, including options to set buffer size and playback speed
- o Uses the new V39 graphics.library functions for colour loading and double-buffering when available
- o On pre-V39 systems, a display mechanism based on copper interrupts is used (to avoid a bug in the WaitBOVP() function)
- o New decompression routines, optimised for 68020+ processors

ar120 14 / 70

have been added

#### REQUIREMENTS

Kickstart 2.04 or higher. BigAnim will take advantage of Kickstart 3.0 and 68020+ processors if found.

HOST NAME

Aminet. Several sites are available, for instance:

ftp.luth.se 130.240.18.2 (Scandinavia)

wuarchive.wustl.edu 128.252.135.4 (USA)

DIRECTORY

/pub/aminet/gfx/show

FILE NAMES

BigAnim33.1ha

DISTRIBUTABILITY

BigAnim is freely distributable, as long as BigAnim and all related files are distributed unchanged.

## 1.8 QDisk v1.1

QDISK v1.1 AVAILABLE FOR FTP

TITLE : QDisk

VERSION : 1.1 (update from version 1.0)

AUTHOR : Norman J. Baccari

DESCRIPTION: QDisk will keep track of your hard drive or floppy

disk space usage. A listview display shows both free bytes, and space usage expressed by percentage. More detailed info for each drive is also available. QDisk uses the AMIGAS timer for timed updates that you can set using TOOL TYPES. Also supports various other

TOOL TYPES for your personal configuration.

WHATS NEW? : -General overall cleanup of interface.

-Windows X/Y Zoom position can now be set. -Added new info display type, "HASH GRAPH".

-Ability to set main info display QDisk boots up with.

-Auto Updates via timed intervals. -Updates on IDCMP\_WINDOWACTIVE.

REQUIREMENTS: WB 2.04 or greater.

ar120 15 / 70

LOCATION: AmiNet (ftp.wustl.edu) and mirrors. Soon on Fred Fish disk.

DIRECTORY: pub/aminet/os20/wb (formerly in disk/moni)

FILE NAME : QDisk\_v11.lha

PRICE: QDisk is FREEWARE. That means \$0.00

DISTRIBUTION: QDisk can be freely distributed as long as there are no

charges other than for media and/or mailing, the program is not used for commercial gain or included as part of any other software without permision from the author, and this program and doc file remain intact, unalterd and

distributed together.

## 1.9 SunWindow v1.16d

SUNWINDOW v1.16d AVAILABLE FOR FTP

TITLE

SunWindow

VERSION

V1.16d

AUTHOR

Bernhard Scholz

e-mail: scholz@informatik.tu-muenchen.de

## DESCRIPTION

SunWindow is a Workbench enhancement tool. In its present state it is only useful for big public screens.

SunWindow helps the user manage all those nice little windows spread over the whole big working area. Therefore, SunWindow is similar to some of the well-known UNIX window managers. The following operations are currently available.

- Automatic centering of new open windows so you never have to search for the window on the screen.
- Re-centering of the last active window after closing a window
- Open a small representation of the whole screen where you can perform window centering and moving.
   This is the main purpose of the program.

ar120 16 / 70

- highly configurable.

#### HOST NAME

fpt@informatik.tu-muenchen.de or other AMINET sites

#### DIRECTORY

pub/aminet/os20/wb/SunWindow1.16d.lha

#### FILE NAMES

SunWindow.lha (binary and German documentation)

#### REQUIREMENTS

- OS2.04 or higher
- a big public screen (of course)
- reqtools.library (c) Nico Francois V37 or higher (not included)
- knowledge of German, because English documentation is still under development, but the program should be intiutive enough for use.

### DISTRIBUTABILITY

Copyright by the author, voluntary payment of 15US\$ (includes postage) (Shareware)

### PRICE

### Germany:

DM15 for one version and additional DM5 for further versions. Price includes postage and support by the author. Only cash or EuroCheck or 10DM cash+5DM stamps.

US & other countries:

US\$15 for one version every other version additional US\$5. Price includes postage and support by the author. Only cash or EuroChecks.

### RESTRICTIONS

Only the demo version available via ftp. The demo version is fully functional except saving the options. A requester appears every 15 minutes for notification.

Read all administrative posts before putting your post up. Mailing list: announce-request@cs.ucdavis.edu. Comments to zerkle@cs.ucdavis.edu. MAIL ALL COMP.SYS.AMIGA.ANNOUNCE ANNOUNCEMENTS TO announce@cs.ucdavis.edu.

ar120 17 / 70

# 1.10 Terra Nova Samples

TERRA NOVA SAMPLES AVAILABLE FOR FTP

Further to the previously posted announcement about the 50's Diner Object Set published by Terra Nova Development (Brad Schenck & Mical Todorovic), this is to advise that there are six sample images of the objects on the disk set available by anonymous FTP from any of the "Aminet" sites (such as ftp.etsu.edu), and on The Portal System.

There are three HAM pictures and three JPEG pictures (for a total of six files, but the 3 HAMs are identical images to the 3 JPEGs).

The files will be found in Aminet's /pub/amiga/pix/trace directory under the names:

din1ham.lzh din2ham.lzh din3ham.lzh
and
din1jpeg.lzh din2jpeg.lzh din3jpeg.lzh

For those of you who are hesitant to purchase these objects via mail order without seeing them first, just grab those files and view them and you'll see them all rendered in an actual "50's diner" type setting.

One additional note: when I posted Terra Nova's press release to the Imagine Mailing List, one list member was concerned that these objects might be part of an IML diner object project that some IML members were involved with. Rest assured, they are NOT. The Terra Nova disks contain ONLY 100% original Imagine objects crafted by Brad Schenck himself.

Lastly, if you plan to attend the World of Commodore Amiga show to be held in Pasadena, CA, on Sept. 10-12, 1993, Terra Nova will be there in their own booth, demoing and selling these objects. If you order these objects ahead of time (see the previous press release for ordering info) and create your own images with them and plan to attend the show, be sure to bring along your images on disk. I know they'd love to see them!

Harv

harv@cup.portal.com (friend of, but in no way involved with Terra Nova Development)

Terra Nova Development P. O. Box 2202 Ventura, California 93002

### 1.11 VoiceShell v1.11

VOICESHELL v1.11 AVAILABLE FOR FTP

ar120 18 / 70

TITLE

VoiceShell

VERSION

1.11

**AUTHOR** 

Tomi Blinnikka

Internet: docbliny@mits.mdata.fi

### DESCRIPTION

VoiceShell is a voice recognization utility. It allows you to start commands just by saying the command into a microphone.

VoiceShell is a replacement for VCLI by Richard Horne. It uses the voice.library also by Richard Horne. VoiceShell, however, doesn't have a graphic display of the spoken words and is thus faster that VCLI.

With VoiceShell you have full control over the supported samplers, including the DSS 8+. You can now choose between left/right input channels, microphone or line level, input gain etc.

VoiceShell also has an ARexx port to allow almost full control over VoiceShell from external programs. You can even send ARexx by voice commands to VoiceShell itself, allowing you to control VoiceShell with voice commands!

### SPECIAL REQUIREMENTS

The program requires Kickstart 2.04 or higher. A sampler, i.e. audio digitizer hardware, is of course needed. VoiceShell supports Perfect Sound, Sound Master, GVP DSS 8(+) and generic (i.e. almost any other digitizer) samplers. The voice.library is also required and included in the archive so you won't have to worry about this.

The documents are in AmigaGuide format, so in order to read them you'll need an AmigaGuide reader.

There is an install script included, so you may use this to install VoiceShell if you have the Commodore Installer program on your system.

HOST NAME

ar120 19 / 70

Available on Aminet FTP sites. Try 'wuarchive.wustl.edu'. DIRECTORY /pub/aminet/util/misc FILE NAMES VS111.lha PRICE VoiceShell is shareware. The suggested shareware fee is \$5 - \$10. DISTRIBUTABILITY VoiceShell is shareware, (c) Copyright Tomi Blinnikka 1993. The archive is freely distributable. OTHER Support available direct from the author via EMail. 1.12 Online Weekly /// ONLINE WEEKLY Amiga Report Online The lines are buzzing! Here's a good example of what NOT to do if you're a beta tester (From comp.sys.amiga.applications on Usenet) To whom it may concern at SoftLogik, We do have some ideas that you might consider for your next version of PageStream : - in order to accept pictures available from modern scanners (1200 dpi in color), you should accept pictures in the JPEG format. You should not expand it all in memory ( I do not have  $256~\mathrm{MB}$  of main memory yet). Please consider not having the pictures saved in your document, we are in 1993 so do please only keep the file name in the document, and only send it when we need to print. An internal copy at  $\leftrightarrow$ screen resolution should be enough to work on the computer. (This is a feature not available on any DTP program)

ar120 20 / 70

- I have read preliminary documentation on your upcoming AREXX interface and I was unimpressed to say the least: as I understand that it is not completed yet, I will express my concerns and hope that it will be different on the released version.

- > It looks like I am only able to send AREXX command to PageStream without being able to get feedback from the user or from the PageStream objects ????
  - I mean that I want to be able to give any objects a name, and to be able to read it's attributes from AREXX (ex: fonts, size, layer depth, etc...)
  - I also need to be able to get user feedback, mouse position, etc... This is badly needed if we want to be able to build an automatic form builder with PageStream as an engine. Otherwise what is your AREXX interface good for, since it is then only an extension of the existing Macros ?????
- > Also you should consider having a version of PageStream
   starting without the graphical interface !!!
   It would then be possible to build many software interface
   program that could use PageStream as an engine thrue the AREXX
   port. Then even communication package could be link to your
   powerful DTP engine !!!
- Also would you please use the multitasking capabilities of the Amiga in order to be able to work while I am printing (will we have to wait for version 5 ???)
- You had a terrific idea with printing to an IFF file but, it would be fantastic if it supported color ! (Please)

Do take those remarks positively, as I love your program and am getting impatient to see it become even better. Please consider making demo version that can't print so that you could receive more feedback from your customer's.

\_\_\_\_\_

Jean Pepin (pepin@CAM.ORG) wrote:

I have read preliminary documentation on your upcoming AREXX
 interface and I was unimpressed to say the least [...]

I'm posting the following statement on behalf of Michael Loader at Soft-Logik:

\_\_\_\_\_\_

Mr. Pepin posted some information based on "preliminary documentation" on PageStream3's ARexx interface. This information was obtained from a betatester who will no longer be testing Soft-Logik products.

We keep product development information confidential for a variety of reasons, including competitive pressures. One of the reasons we do not

ar120 21 / 70

discuss the development of programs is to prevent problems created by posts such Mr. Pepin's. His comments were based on incomplete information. Only a hundred or so of the eventual hundreds of ARexx commands are currently documented. He criticized PageStream3 for lacking the ARexx commands he needs. However, many of the features which he thought are lacking are just not documented at this time. By publicly posting a comment that PageStream3 lacks these features, he is hurting PageStream3's reputation before it has been released.

Regardless of the reasons on which Soft-Logik and most companies base their requirement for betatester confidentiality, Mr. Pepin's friend, Mr. Bureau, violated a legal, binding agreement. Mr. Pepin is not to blame for he is not bound by a legal agreement, although his comments may be off-base since he lacks full information about the program. Some users may also interpret his other comments as being informed ones, because they will assume that he has other information concerning our program. Unfortunately, all of the comments in his post were inaccurate.

To help undo the damage that Mr. Pepin and Mr. Bureau have done to PageStream 3's reputation, yes, you will be able to get user feedback through ARexx. Yes, you will be able to run PageStream without an interface so that it can be used as an engine. Yes, you will be able to get information on objects through ARexx. Yes, bitmap pictures may be left external to the document file. And Yes, you will be able to render to a color IFF ILBM file.

I hope you will enjoy PageStream3 when it is released. We are currently projecting a late September completion date. The program is an incredible undertaking since it is an entirely new program. It will be the most feature-laden desktop publishing program ever.

We are pleased to announce that we will start offering technical support through Internet email. You can reach us at tech@slpc.com. If you wish to contact me directly, you can send email to mikel@slpc.com. Remember that you can also get technical support on GEnie (SOFTLOGIK, email SL-TECH), CompuServe (GO SOFTLOGIK, email 71333,1374), Portal (GO SOFTLOGIK, email SOFTLOGIK), and on our own BBS (314-894-0057, email #11).

Martin A. Blatter - blatter@ifi.unizh.ch, blatter@amiga.physik.unizh.ch

-----

From FidoNet's Amiga Internation Echo

Area: AMIGA Date: 23 Jul 93 13:05:01

From: Ralph Barbagallo (1:324/127.0)

To : All

Subj: CD32 OFFICIAL INFO

Well for those on the net who can't get the British magazines on the day of release, Amiga Format has some articles that everyone may be

ar120 22 / 70

interested in, so I thought I would post some details.

C= have announced price cuts across the line (except the A4000/030);

```
A600 from \#299 to \#199 A1200 from \#399 to \#299 A4000 from \#2099 to \sim \#1730 ( They took the value of VAT off )
```

These are RRP (or List prices) so the actual prices will be lower than this, I've seen the A1200 advertised for #275 already.

There was an article on the CD\*\*32 ( correct name is CD32 with the 32 in superscript ). It has a large 32-bit banner just where the Sega has its' 16-bit banner, nice move C=, that was the first thing a sega owner noticed when he saw it. There is a two page spread of the motherboard, I'll try and get this scanned in and posted to Aminet.

The motherboard has various connectors;

```
Audio out (Stereo of course)
Composite out
RF Socket
S-Video socket
Headphones
Edge connector - 182-way double-sided
```

It has the 68EC020 @ 14Mhz, AGA chip set, Kickstart 3.1 ( That's what it says ), 2MB RAM and most importantly a VLSI chip labeled as;

"Special custom chip. Controls the CD drive and handles the chunky to planar pixel conversion."

This chip allows graphics developed for a chunky pixel based machine to be ported straight to the Amiga without any conversion. This means that developers can use either chunky or planar graphics, which ever suits them best.

The motherboard has "Spellbound Rev 1A, Amiga CD/Games system" embossed on it, and there is a small daughter board called "C= A100 Display Board Rev 0", this has the volume controls and Power/Access LEDs on it. Does this mean C= were going to call it the A100? The strange thing is that the motherboard wouldn't fit the CD32 case, the controls are on the left on the motherboard and on the right in the case, so I can only assume that it is a prototype motherboard (that would also explain the fix wire attached to Alice).

Again C= have asked developers to test the machine, so most of the quirks should be wrinkled out of the design by the time it is released. The release is scheduled for the end of August BTW.

There are 16 to 18 new games to be released at the same time as the CD32, these include;

Diggers - "Diggers has been written from scratch on the CD32 - it's not a conversion. There are six digital CD audio tracks, at \*least\* 256 colours used throughout, with 24-bit copper backgrounds. The 34 levels each consist of

32,000 locations, with seven terrain types. Because we didn't have to worry about the size of the game, we were able to go to town with the amount of graphics."

- Toby Simpson ( Programmer )

Pinball Fantasies - 256 colour tables, CD-quality audio Zool 2  $\,$ 

Chaos Engine

Jurassic Park - 18+ months in development so far: October release. "We couldn't do the 3D section with the kiddy-type consoles, but we can with the Amiga."

- Ciaran Brennan of Bastion, Ocean PR

James Pond 2 Ambermoon CD32 - November release

Also in development;

Syndicate - ability to look inside buildings and rotate the 3D  $_{\mbox{\footnotesize view.}}$ 

Magic Carpet Creation Flashback Nick Faldos' Golf England World Cup '94

The RRP is #299 but I think that this may come down to #199 by Christmas. The game prices are #19.95 (lowest) and #29.95 (average).

C= expect to sell 650,000 units in the first year.

That's all I can be bothered to type for now...:)

Sounds good eh ? I'll buy the internal version AS SOON AS IT COMES OUT! I gutta have a CD32 version of Syndicate!

\_\_\_\_\_

From the Amiga Forum on BIX

amiga.user/main #2832, from number6, 801 chars, Tue Jul 20 20:42:40 1993

TITLE: I can see clearly now, the rain is gone...

If I had any doubts about the inferiority of Intel computers, they have been erased. Now that I'm a cub reporter for a computer magazine, I had to go out and buy a 486 with which to review hardware and software. What a kludge! Two megabytes just to run Windows! Four megabytes to run ONE application faster than molasses in January! Bus contention at every turn! Dumb floppy drives that don't know if they're in use or not! I swear, as God is my witness, I shall never doubt my Amiga again! And the next time some snooty IBM clone dealer starts getting high and mighty about his

ar120 24 / 70

machines, I'll laugh right in his face. Nohszeh Tot! With a machine like the Amiga, Commodore should be the biggest computer company in America. Who fouled up?!

-----

amiga.user/main #2841, from rosullivan, 808 chars, Wed Jul 21 20:20:51 1993

This is a comment to message 2832.

\_\_\_\_\_

While criticism of Commodore marketing qualifies as an Olympic sport, I try to rationalize that the big C does one thing right, produce the best productivity system in local space! An equally valid criticism applies to the computer and technology press. Their coverage of the Amiga leaves all to be desired.

Recently, I toured the Smithstonian Museum of American History where there was an exhibit of the history of computers, starting with ENIAC down to the PC (way down). But, only one Commodore product was visible, the C64. I don't care what one says about the Amiga versus another computer, but to leave this technology innovator out of the lineage defines incompetence. If Commodore marketing wishes to earn a kudo in my book, they could inform the Smithstonian of their oversight!

Rick.

-----

amiga.user/main #2844, from khp, 900 chars, Thu Jul 22 01:43:57 1993

TITLE: AGA A3000

Interesting title isn't it. But seriously does anybody hear me (hope others too) crying for some adapter thing to attach AGA chips to any A3000 !!!!!!!!! When I bought my A3000 the salesman made me believe that the adapter should appear. Now I think he just wanted to get rid of all A3000s. A3000 is too good to be left in the dark for this reason. But soon if no adapter appears it will be very uncompatible with everything. I can't afford to get new amiga every time Commodore improves the Amiga. So I want to hear rumours, facts, lies, anything. Am I the last human with the A3000? Is somewhere a mountain of rejected dusty and rusty A3000s? Help

Thanks

- Kari -

P.S

Ok I know about RTG, but I do not believe that games for example will or can support it. And will they support ECS and older much longer. Will I be an owner of a great machine running just old software?

\_\_\_\_\_

ar120 25 / 70

amiga.user/main #2847, from langeveld, 1323 chars, Thu Jul 22 02:41:53 1993

This is a comment to message 2844.

\_\_\_\_\_

Okay. Rumour has it that it is not so easy to put an adapter in an A3000 to run AGA chips. Rumour says that it basically requires a duplication of what's on the A4000 motherboard re. graphics, and it would also mean you lose the nice flicker-fixer built into the A3000. Fact says that the A4000's resolution is \*less\* than that of an A3000: whereas you can get a flickerfreedisplay of about 720 pixels by 480 on an A3000, you can only get 686 x 480 or so on an A4000. Fact also says that an A4000 must be run with a multisync monitor, because many display modes cannot be made flicker free, and so you can't use a nice cheap VGA monitor like you can with an A3000. Fact also is that the 800 x 600 mode at 4x Hz is useless for productivity work. Sure, some peopls say the flicker doesn't bother them, but I've seen it and it isonly slightly better than the old HIRES interlace flicker.

Fact also is that you can \*already\* buy a whole slew of graphics cards, some of which actually run Workbench and other applications on them almost transparently, and the price is certainly not much higher than an AGA emulator would be. Rumour says, however, that there some other products in the works that might considerably make you happier living on an A3000 (or an A4000 for that matter).

Enough Rumours and facts? 8^)

Willy.

-----

amiga.user/main #2848, from msinz, 706 chars, Thu Jul 22 08:29:55 1993

This is a comment to message 2844.

-- Mike

\_\_\_\_\_\_

I have three A3000 machines (One tower, two desk units) plus a A2000 and a A1000. At the current prices the A3000 is a great computer and very powerful. If you need better graphics, the graphics boards are starting to show up that work rather well. Hopefully Commodore will be able to release the 3.x OS for the A3000 soon (I, being a developer and one of the key guys in the 3.x development, run 3.x on my A3000 all the time)

Anyway, the A4000 have AGA. It costs more. The A3000 is very cost effective right now. However, no AGA. Hopefully, developers will realize that they need to program to the OS and not the hardware and thus you will not have a problem with either.

ar120 26 / 70

amiga.user/main #2858, from jsheehy, 962 chars, Thu Jul 22 22:38:12 1993

This is a comment to message 2853.

\_\_\_\_\_

RTG may be a while and even then, a board optimized for it will be expensive for a while. Also, a lot of the programs that are incompatible are likely to become compatible in that time frame because of complaints by users who want to run the programs on their Retinas, Picassos, or whatever. This could be a strong positive influence to write code that is RTG-able. As far as the cards emulating workbench is concerned, I am running retinaEMU 1.2 and the only things that are slower than the native amiga graphics are emulations of WritePixel(), Move()&Draw, and scrolling. European owners of retinaEMU 1.3 (mine is coming in the mail sometime soon) claim it is faster than native amiga graphics all-around. All this with ZorroII and no blitter. Some programs for some unknown reason run much faster under retinaEMU 1.2 than native gfx. Provector loads structured drawings on a 1024\*768 retina screen in half the time it does on the amiga gfx.

jsheehy

\_\_\_\_\_

amiga.user/main #2892, from jdow, 1881 chars, Fri Jul 23 16:07:43 1993

This is a comment to message 2885.

\_\_\_\_\_

Aha - I got a copy of the press information from the British roll out.

Technical specs follow:

```
14 MHz 68EC020 processor
\bigcirc
        2 Megs 32-bit chip RAM
0
0
        Two joystick ports/controller ports
\bigcirc
        S-video jack
0
        Composite video jack
        RF output jack
\bigcirc
0
        Stereo jacks
\cap
        Keyboard connector/auxilliary connector (!)
0
        Full expansion bus
                              (!!!)
0
        Headphone jack
0
        Headphone volume control
        External brick power supply.
0
0
        Internal MPEG FMV expansion capability (!!!)
        Multiple session disc capability
MPEG == Motion Picture Experts Group
FMV == Full Motion Video
```

This is a full motion compressed video capability capable of full screen video off a CDROM!

ar120 27 / 70

Basic unit price is "under #299.99". (British pounds.) The FMV accessory is scheduled to be "under #200..." (Again British pounds.)

The beastie is "approximately A4-sized". That is British equivalent for our standard 8.5" x 11" page that is a bit bigger than our size.

Oh - that FMV capability is for 74 whole minutes of compressed sound and video on one CDROM. I figure THAT number is VERY interesting to folks. It is in essence a new way to distribute movies!

Disc titles start at #19.99 and average #29.99 or so it says. (British pounds yet again.) They have an impressive list of developers all developing, in europe, for the base AmigaDOS/Intuition release 3.1 in the machine. (Giggle These are guys who have trouble with 2.04. Yeahhhhh.)

At launch Diggers, Zool 2, James Pond 2, Chaos Engine and Jurassic Park will be available titles. These are controlled by an 11 button joypad arrangement. (I wish the picture on this FAX was better so I could describe the machine. Ah well...)

There it is — all I know at this time about the CD32, which properly has the 32 as a superscript. Hm, make that CD32 (tm) in all references above. It IS trademarked by Commodore Business Machines as are the terms AmigaDOS and Intuition.

-----

# From Portal's AmigaZone

.../Amiga Zone/Files & Messages/Message Bases/Hardware/SCSI Bus Problems 16027.3.223.7 Re: SCSI LOCKUP 7/30/93 00:22 26/1089 Candreas

Umm, I think I started this thread posting about frequent SCSI bus lockups when I added a 3rd drive (2 Quantums and SyQuest 88) to my A3000. Well it took a long time to work it out but the problem has been resolved and perhaps my experience might be useful to others.

The primary problem was that I did not successfully disable Reselection to all drives. The program I used - Reselect Off (supplied with AmigaDOS) did NOT do what it claimed to do. Using MicroBotic's RDPrep (a much nicer program for these sorts of things than HDToolBox), I finally did disable Reselection and since have has only one lockup.

The underlying problem is that SyQuests are known to often be incompatible with Reselection (though it worked for me for a year with only one other drive). Even the newest SyQuest ROMs may not help.

A continuing problem is the extreme difficulty in finding newer revision chips including a replacement for the prototype SCSI controller found in most A3000s.

ar120 28 / 70

\_\_\_\_\_

# From Delphi's Amiga Forum

17073 1-AUG 11:13 Potpourri

NEC CDR-25

From: GRUMPA To: ALL

Well all, this is to those who were interested in my NEC CDR-25.

I finally got it up and running (sort of).

I got out my old copy of CDROM-FS and did an install.

I have found that if the cd-rom drive is not turned "ON" during start-up, I get the message "WB\_2x: is not a DOS disk". That does not scare me like it did the first time.

If I startup without a disk in the drive, I do not get an icon on my workbench (which is set to BACKDROP). If I startup with a disk in the drive, like the Walnut Creek Aminet, I get its icon.

When I startup sans disk, no icon, when I run DiskMaster2, I get the drive designation "NEC:" in my list of available drives. That is as it should be

When I insert a disk I then get that disk (AmiNet\_0693:) shown as an available volume. Again, as it should be.

So far I have not been able to get the "CDDACtrl" program from the CDROM-FS to work. The "busy light" glows but no disk action occurs. This means I cannot play regular CD-ROMS in the background for music.

QUESTION: Does the XETEC driver disk let this work?

The drive runs slow compared to my hard drive. But it does not apper any slower than the cd-rom drive connected to my ZEOS 486. I would say that the access time is favorably comparable.

I have noticed one minor annoyance with this setup. The hard disk "read/write" light on my A3000 keeps flickering on and off as it checks the new drive for activity.. It is like the "click" that was present in the floppy drives before I started using the KILLCLICK in my startup drawer to quiet floppies. I suspect I will get used to it as time goes by.

I really havn't gotten into the programs on the Aminet disk yet. The only one I have played with was MEGAMOAN. It brought my wife into my computer room to see what was going on ;-)

If anyone has a specific question, ask away. I will be gald to try to

ar120 29 / 70

answer it for you.

Fred

\_\_\_\_\_

17074 1-AUG 12:36 Potpourri

RE: NEC CDR-25 (Re: Msg 17073)
From: ANDRON To: GRUMPA (NR)

"QUESTION: Does the XETEC driver disk let this work?"

If you mean play regular CD-ROMs in the background, the answer is "yes." If you mean the rest of your post prior to this question, I can't answer: I always boot with a disk in the NEC drive.

Oh, I just that of something. To hear CD-ROM music you must take the audio from the jack on the front of the NEC drive, not from your Amiga auto ports...

- Bill

# 1.13 Amiga Report Mailing List

/// Amiga Report Mailing List

Are you tired of waiting for your local BBS or online service to get Amiga Report each week? Have you been spending more money that you want on long distance phone calls to download it from one of our Distribution Sites? If so, have we got a deal for you!

If you have an internet mailing address, you can receive Amiga Report in UUENCODED form each week as soon as the issue is released. To be put on the list, send Email to Amiga-Report-Request@gnu.ai.mit.edu. Your account must be able to handle mail of any size to ensure an intact copy. For example, GEnie has a limit of about 40K per message, and most of our issues are well over that limit.

Please do not send general Email to Amiga-Report-Request, only requests for subscription additions or deletions (or if you are not receiving an intact copy). All other correspondence should be directed to the editor at ROB\_G@Delphi.COM.

Many thanks to Bob Caron for setting this service up for us!

P.S.: Please be sure to include your Email address in the text of your request message, it makes adding it to the list much easier. Thanks!

ar120 30 / 70

## 1.14 AR avail via the WWW

Although AmigaGuide is still the best way to browse Amiga Report, the magazine is now also available in a form which may be more convenient for people with direct Internet access.

Amiga Report is being converted weekly to a document readable via the World Wide Web, allowing immediate access without the chore of dearchiving and downloading to an Amiga. Within a day (often less) of its release, each Amiga Report starting from AR118 will be converted into an HTML hyperdocument that behaves as similarly as possible to the AmigaGuide version, and will be made available at this URL:

```
<a
href="http://www.cs.cmu.edu:8001/Web/People/mjw/Computer/Amiga/OnlineMags.htm
1">
OnlineMags
</a>
```

For those who don't recognize that, a URL is a Uniform Resource Locator, which specifies access method and location information for information readable with WWW browsers such as NCSA mosaic. NCSA mosaic is a self contained program running under the X window system, and is available for anonymous FTP from ftp.ncsa.uiuc.edu in directory /Mosaic.

Even if you don't plan to read AmigaReport by this means, I strongly recommend that you get a copy of NCSA mosaic and play with it. The amount of information (in the form of pictures, sounds, text, and mpeg movies) it makes easily available is astounding, and the program itself is a marvel of good user interface design. I hope that someone will use the recent attempts at PD TCP/IP networking solutions and port the program to the Amiga.

Happy browsing!

# 1.15 Supra Modem Info

ar120 31 / 70

I have information that may clear up some of the SupraModem questions. I work for a Supra Dealer here in San Diego, and after hearing various stories from customers, and experiencing problems of my own, I called Supra. After talking with Supra Dealer Support, I learned the difference between the various ROM versions, among other things.

The ROMs include bug fixes and other enhancementsmade by Supra as well as by Rockwell regarding their chips! The latest Rockwell enhancements are no longer compatible with original Supra motherboards until the newest ROMs come out, which modify the Supra hardware enough to make them compatible.

First of all, there are two versions of the motherboards. The latest ones have enhanced DSPs that handle the new Rockwell updates. The early ones work just fine, but the Rockwell enhancements are a little more difficult to implement. Therefore, there are various ROM upgrades depending on the motherboard you have.

Here are the various ROM versions:

 ${\tt V1.2-H:}$  The latest major release on early motherboards.

V1.2-J: The same as above, except with Caller-ID functions.

V1.70B: The latest ROM upgrade for early motherbaords. Includes most DATA bug fixes and MOST FAX bug fixes, both in Supra Code, as well as Rockwell's code fixes.

V1.71: The latest release on the newer motherboards, includes ALL DATA fixes and ALL FAX fixes, found as of June 31, 1993.

V1.8: The soon-to-be-released update for EARLY motherboards, which includes ALL DATA and ALL FAX fixes. If you have 1.2 or 1.70B ROMS, you need to wait for these ROMs to upgrade.

 $\star$  If you have V1.71 ROMs, you DO NOT need the V1.8 ROMs! There is no difference in the functionality, just in the motherboard compatibility!

Regarding the Amiga FAX software:

The latest OFFICIAL SUPRA version of GPFAX is V2.23. Supra advises to continue using V2.23 until the newest version V2.34, completes BETA testing by SUPRA. V2.30 among others has problems that may or may not affect your FAXing. GPFax seems to release updates regularly, and sometimes these updates include newly introduced bugs that hurt more than help.

Other Notes:

For those interested in the error result codes reported by the modem during FAX usage, there is a document called Class\_2.txt floating around on most major Information Services like GEnie and CompuServe. This document describes the error codes given while using the Class 2 FAX protocol.

Also, the Supra numbers are as follows:

ar120 32 / 70

Try 1-800-727-8772 first.

Then, depending on your needs, use:

Tech Support: 1 (503) 967-2440 9am-4pm PST, M-F.

General Info: 1 (503) 967-2400 Sales Dept.: 1 (503) 967-2410

Also nice to know:

BBS: 1 (503) 967-2444

FAX: 1 (503) 967-2401

Hope all this clears up conflicting facts among other things. Supra is looking for a FIDONet node close to home so they can become actively involved in the SupraModem echo. I gave them the BBS number here in San Diego so they can at least see what's going through, but if anyone knows of an echo closer to Albany, Oregon, give tech support a call and let them know! It would be nice to have Supra on-line across the nets.

# 1.16 Delphi

```
/// Delphi: It's Getting Better All The Time!
```

Amiga Report International Online Magazine is available every week in the Amiga Forum on DELPHI. Amiga Report readers are invited to join DELPHI and become a part of the friendly community of computer enthusiasts there.

# SIGNING UP WITH DELPHI

Using a personal computer and modem, members worldwide access DELPHI services via a local phone call

JOIN -- DELPHI

Via modem, dial up DELPHI at 1-800-695-4002 then...

When connected, press RETURN once or twice and....

At Password: type STREPORT and press RETURN.

DELPHI's Basic Plan offers access for only \$6.00 per hour, for any baud rate. The \$5.95 monthly fee includes your first hour online.

For more information, call: DELPHI Member Services at 1-800-544-4005

ar120 33 / 70

DELPHI is a service of General Videotex Corporation of Cambridge, MA.

Try DELPHI for \$1 an hour!

For a limited time, you can become a trial member of DELPHI, and receive 5 hours of evening and weekend access during this month for only \$5. If you're not satisfied, simply cancel your account before the end of the calendar month with no further obligation. If you keep your account active, you will automatically be enrolled in DELPHI's 10/4 Basic Plan, where you can use up to 4 weekend and evening hours a month for a minimum \$10 monthly charge, with additional hours available at \$3.96. But hurry, this special trial offer will expire soon! To take advantage of this limited offer, use your modem to dial 1-800-365-4636. Press <RET> once or twice. When you get the Password: prompt, type IP26 and press <RET> again. Then, just answer the questions and within a day or two, you'll officially be a member of DELPHI!

DELPHI - It's getting better all the time!

### 1.17 News from Fred Fish

/// News from Fred Fish!

I am considering a possible radical change to the way the current library works, and would like to bounce it off the user community to gauge the interest level, gather suggestions, etc.

For the last couple of years, I have been regularly asked why I don't distribute the library directly on CD-ROM, rather than floppy disks. I'm starting to think that this may be the right time to consider switching from a floppy based distribution to a CD-ROM based distribution.

First of all, the price of CD-ROM drives have dropped dramatically over the last couple of years, and the cost of producing CD-ROM disks has dropped as well, to the point where it might actually be cheaper to do a monthly CD-ROM than to maintain the current floppy distributions of 10 disks every 3 to 4 weeks.

The current cost of a floppy based subscription averages about \$40/month. Depending upon quantity, the cost to subscribers for a CD-ROM distribution on a monthly basis could be in the \$20-\$30 range, with vastly increased limits on the amount of new material that could be distributed each month. With CD-ROM distributions I could easily include material that I now have to routinely reject because of size considerations. The material could be organized in a more natural manner, along subject lines, like separate directories for demos, games, utilities, animations, etc. There would also be no need to pack any of the material, it could be distributed "ready to run" regardless of size (assuming no 300Mb animations of course).

The way I envision a CD-ROM distribution channel working is that each monthly CD-ROM release would contain some fraction of older material that has appeared on a previous monthly CD-ROM, along with the current months new

ar120 34 / 70

material. As space is needed for new material, the older material would be deleted, on a first in - first out basis. Thus there would be a significant overlap in the contents of each successive disk, with the amount of overlap depending upon the quantity of new material appearing on each CD-ROM.

Subscribers could elect to receive a new CD-ROM every month, every two months, every three months, etc, according to their needs, and probably not miss any material as long as the interval doesn't extend past 5-6 months, assuming up to 100Mb of new material every month.

It would help me a lot to decide how feasible a CD-ROM distribution might be if people interested in receiving the library directly on CD-ROM could fill out the following short questionaire and either email it or send a hardcopy back to:

Internet email to: fnf@fishpond.cygnus.com

or hardcopy to: Fred Fish

1835 E. Belmont Drive Tempe, AZ 85284 USA

Please feel free to repost this message to other electronic services. Thanks.

-Fred

\_\_\_\_\_\_

CD-ROM Distribution Questionaire

- (1) I would be interested in receiving the library directly on CD-ROM:
  - (1) [ ] Yes
  - (1) [ ] No
  - (1) [ ] Check here if you are a subscriber for the floppy distribution.
- (2) I would have to purchase a CD-ROM drive to be able to make use of a CD-ROM distribution:
  - (2) [ ] Yes
  - (2) [ ] No
- (3) I would subscribe to a CD-ROM based distribution only if the price per CD-ROM disk was (check all that apply):
  - (3) [ ] \$20 or less
  - (3) [ ] \$30 or less
  - (3) [ ] \$40 or less
  - (3) [ ] \$50 or less
- (4) I would be most interested in receiving a new CD-ROM disk every:
  - (4) [ ] month (each new CD-ROM disk as released)
  - (4) [ ] 2 months (every other CD-ROM disk)
  - (4) [ ] 3 months (every third CD-ROM disk)
  - (4) [ ] 4 months or longer

ar120 35 / 70

- (4) [ ] on demand (I'll order each one when I want it)
- (5) I would like to be placed on a direct email or hardcopy mailing list for further future information (fill out either or both addresses below, as desired):

email address: joeblow@nowhere.com

[\*StarShip\* News Note: Simply add @genie.geis.com to your GE Mail address to get your Internet mail address.]

hardcopy address: Joe Blow Nowhere, USA

(6) Other comments, suggestions, etc:

# 1.18 Fred Fish Update

```
/// Fred Fish Update!
```

Disks 891-900 are now available. Shipping to all those who have preordered disks should be complete by 4-Aug-93.

Note that you can get a copy of the catalog (2 disks) of the complete library contents by sending \$3 for disks, postage, and mailer to:

Fred Fish Catalog Disk Requests 1835 East Belmont Drive Tempe, Arizona 85284 USA

Thanks to all who submitted new and interesting material. If you submitted something in the past and it has not yet appeared in the library, please feel free to resubmit it, particularly if it was several months ago. I sometimes hesitate to include material submitted more than about six months ago because of some vague feeling that as soon as I include version 1.01 submitted many months ago, I'll see version 5.23 posted on usenet.

For those wishing to submit material for possible inclusion in the library, here are a few simple guidelines that will make my job of organizing the material MUCH easier and GREATLY increase your chances of having the material accepted for inclusion:

- Don't submit bootable disks or disks with any other sort of proprietary material included, since I then have to go examine each file to decide if it is distributable or not, and if not, what effect removing it might have. Unless the material is particularly interesting, I frequently just toss such disks into the recycling bin.
- 2. Organize the distribution in a manner similar to my disks. I.E,

ar120 36 / 70

place all files related to a particular submission under a single directory on the disk. If there is more than one submission per disk, place each submission in its own directory.

- 3. Try to write a simple entry for my "Contents" listing that summarizes your submission. It should be about 3-10 lines, and include the current version number, the version and disk number of the most recent version (if any) that was last included in the library, whether or not source is included, and an "Author" list.
- 4. Ensure that your submission will run correctly from its subdirectory and if necessary, supply a script runnable from workbench (via :c/xicon or c:iconx) that makes all necessary assigns, copies fonts and libraries, etc.
- 5. Send your submission in a sturdy envelope with sufficient padding.

Thanks!!!

\_\_\_\_\_

# CONTENTS OF DISK 891

AskEnv

A requester construction tool for use with DOS-scripts, AREXX and any other language that can start an external program. System and file requesters may be called by command line args, and config files allow construction of complex requesters containing almost any type of gadtools gadgets. Extended gadget types can call file requesters and start programs. Results are stored in environment variables. Requires OS 2.04, Version 2.5, binary only. Author: Bengt Giger

DiskSalv2

A disk repair, salvage, and undelete utility for all standard disk devices and file system types. Has a full Intuition interface and runs from Workbench or Shell. It can fix most problems in-place, and can reverse a partial or QUICK format. It can copy out from disks that can't be fixed due to physical damage, with a destination going to any AmigaDOS disk device or pipe (eg, TAPE:). In English, locale catalogs included for Danish, French, German, Italian, Norwegian, Finnish, and Swedish, short manuals in English and Swedish. Extensive update to DiskSalv 1.42 on disk 251. Requires AmigaOS 2.04 or later. Uncrippled Shareware, binary only, V11.27. Author: Dave Haynie

HDClick

A Harddisk-Menu and Workbench-Tool. Easily start programs, batchfiles or ARexx-scripts simply by clicking on a gadget. Opens its own screen or only a small window on the Workbench. Includes an AppWindow/AppIcon to view pictures, listen to samples, print texts or even decrunch archives by just dragging an Icon on the AppObject. Gadgets can have their own fonts and colors. Unlimited number of sub-menus. Easily configurable, with Online-Help. Requires OS 2.04. Version 2.53, an update to V2.0 on disk 605. Binary only, shareware.

ar120 37 / 70

Author: Claude Muller

ROMTagMem

Adds non-autoconfig memory as early as possible to the memory list. In situations where you have only CHIP memory and non-autoconfig memory, your system will run faster and have more CHIP memory available if as many system structures as possible are not in CHIP memory. Binary only.

Author: John Matthews

Skew

Skeleton Writer is a tool for generating C code for various Intuition based applications. You click the mouse and the code gets written. Similar to PowerSource and GadToolsBox, but with slightly different functionality. Version 1.28, an update to version 1.2 on disk 746. Includes source.

Author: Piotr Obminski

# CONTENTS OF DISK 892

gHivd

A printer driver for HP LaserJet (trademark of the Hewlett Packard Company) and compatible printers. It translates DVI files, usually generated by TeX, to a code understood by HP-LJ (PCL - printer control language). DviHp supports downloading fonts, which gives you extremely fast output. It allows you to include IFF ILBM files into your documents. Version 1.0, binary only. Author: Ales Pecnik

Gemini10X

All-new printer driver for Star Gemini-10X and 15X printers. Features graphics resolutions twice as high as the Commodore provided "EpsonXOld" driver. Version 35.1, binary only. Author: Michael Bohnisch

Indent

A C source code formatter/indenter. Especially useful for cleaning up inconsistently indented code. Version 1.8, an update to version 1.7 on disk 821. Includes source. Author: Various, Amiga port by Carsten Steger

Look

A powerful program for creating and showing disk magazines. Supports IFF pictures, IFF brushes, ANSI, fonts, PowerPacker, and many more features. Programmed in assembly language to be small and fast. German language only. Version 1.9, an update to version 1.6 on disk 816. Shareware, binary only. Author: Andre Voget

MouseAideDEMO

DEMO version of a "Mouse" utility which has all the standard functions: Mouse Acceleration with threshhold, window and screen manipulation by mouse and keyboard, mouse and screen blanking, SUN (auto-activation) mouse, user definable "hot key" command, Keyboard "String" macros, etc... But also has functions other "Mouse" programs do NOT, such as: Shell-Cycling, Key Clicking, KeyClosing, Multi-Icon-Select with Mouse, Middle Mouse Button Windowing, EZ-Date generation, Mouse Port switching, Workbench to the front function, Ez-Dragging, Freezing Mouse & Keyboard of all input, etc...

Now features an easy to use Pop-Up 2.xx style intuition

ar120 38 / 70

interface and the ability to function correctly in all the new screen modes! Written in assembly for efficiency in size and CPU usage. Version v9.69a, an update to version v7.12a on disk 788, Binary only.

Author: Thomas J. Czarnecki

TeXPrt

A front-end for DVI printer drivers with a (nice?) GUI. It is highly configurable and can be used with various DVI printer drivers. Configuration files for Georg Hessmann's DVIPrint (PasTeX), DVILJP (AmigaTeX) and DVILJ2P (Gustaf Neumann) are included. TeXPrt has an ARexx port and interprets 18 ARexx commands. TeXPrt runs on an AppWindow and supports an (optional) AppIcon for selecting DVI files. Needs at least Kickstart 2.04. This is Version 2.0, freeware, includes source in C.

Author: Richard A. Bodi

### CONTENTS OF DISK 893

\_\_\_\_\_

AmigaWorld

A database program that contains information about every country on Earth. It enables you to have a look at the data of one country, or to compare several ones. Among other things it displays location, capital, area, population, languages, currency and the flag of each country. AmigaWorld is very easy to handle, and you can use it with your favourite font, screen mode and colors. You can also choose between English, German, Swedish and Dutch output. It works on every Amiga that has one MByte of memory and Kickstart 1.2 or later. Freeware version 2.0, an update to version 1.1 on Disk number 851. New features include flag display and information about religions and international organizations. Modula-2 source is available from the author.

Author: Wolfgang Lug

BadLinks

A utility which tests the links in newly written amigaguide documents. Rather than manually clicking on every button in your amigaguide document to ensure each will link up with a valid node, just run BadLinks. Will work on documents which reference nodes in other amigaguide documents too.

Version 1.17, binary only. Author: Roger E. Nedel

Clouds

A program which creates random cloud scenery. You may save the pictures as IFF-files and use them as background for your workbench. Uses new AGA-features. Operational on all AMIGAS with all Workbench-Versions, but needs at least 2.1 to gain access to all features. Version 2.9, an update to version 2.0 on disk number 805. Public domain, includes complete source in KICK-PASCAL.

Author: Daniel Amor

CONTENTS OF DISK 894

ar120 39 / 70

AntiRascism

Some texts, pictures and programs dealing with the problem of violence & rascism. Sources included. Version 1.0. Author: Daniel Amor and others

CDTV-Player

A utility for all those people, who'd like to play Audio-CD's, while multitasking on workbench. It's an emulation of CDTV's remote control, but is a little more sophisticated. Access to the archive even without a CD-ROM-Drive (i.e. AMIGA 500-4000), although you can't play a CD. PROGRAM & KARAOKE (live on-screen) included. Recognizes CDs automatically. AREXX-Port for usage in other programs. Version 2.05, an update to version 2.0 on disk 868. Docs in English, French & German. Supports CDTV-Drives & XETEC-Drives. FISH-WARE, binary only. Author: Daniel Amor

GreekFont

This is a scalable vector font. It's the Greek equivalent of the Times Roman font. It includes the Greek typewriter setmap and is available as ADOBE TYPE 1, PAGESTREAM FONT (dmf-file), PROPAGE FONT & INTELLIFONT. This Font is shareware. Designed with FontDesigner.

Author: Daniel Amor

LazyBench

LazyBench is a utility for lazy people with a hard disk crammed full of goodies which are difficult to reach because they are buried away in drawers inside drawers inside drawers inside drawers... Supports tools and projects and both OS 1.3 and OS 2.xx versions are supplied with this distribution. LazyBench for the OS 1.3 opens a little window on the Workbench screen and delivers a fully configurable menu which brings up to 30 applications at your fingertips. LazyBench for the OS 2.xx adds an item under the Workbench "Tools" menu, installs itself as a Commodity and waits in the background. Use its hot key combination to pop up its window and then select an application to be launched. Versions 1.01 (OS 1.3) and 1.10 (OS 2.xx), an update to the versions on disk number 860. Binary only.

Author: Werther 'Mircko' Pirani

Resize

A font-sensitive utility to change the dimensions of the shell window. Offers two options: Reporting the current dimensions of the shell window and setting new ones. Includes source. Author: Bernd Raschke

# CONTENTS OF DISK 895

FMsynth

A program to create sounds with FM synthesis. It has six operators, a realtime LFO and a free editable algorithm. The sound can be played on the Amiga keyboard and saved in IFF-8SVX format. Version 1.1, giftware, includes source in Oberon-2.

Author: Christian Stiens

MakeDMake

An automated DMake file generator. You give it the names of all the C-files used to produce your executable (except #include'd .c or .h files), and it will automatically scan

ar120 40 / 70

them to find all dependencies, and produce a ready to use (in many cases) DMakeFile calling DCC with options you will need for normal compilation and linking. Version 0.22, an update to version 0.19 on disk 810. Includes source. Author: Piotr Obminski, from original code by Tim McGrath

MuchMore

Another program like "more", "less", "pg", etc. This one uses its own screen to show the text using a slow scroll. Includes built-in help, commands to search for text, and commands to print the text. Supports 4 color text in bold, italic, underlined, or inverse fonts. Can load xpk-crunched files, has a display mode requester and is now localized (german catalog included). Version 3.3, an update to version 3.0 on disk number 560. Includes source in Oberon-2. Author: Fridtjof Siebert, Christian Stiens

StAid2

Demo of the multi-purpose educational UTILITY called "Student Aid ][". This utility allows you to create, load, edit, practice and print TRUE/FALSE, MULTIPLE CHOICE and FILL IN THE BLANK tests or quizzes on any subject you desire. It will also save grades to monitor progress. This demo contains some sample tests on various subjects, and has all features enabled except for SAVE TEST. Works on WB1.3 to 3.x, NTSC & PAL. (May not work with FastROM). Ver 0.8, binary only. DEMO is freely distributable.

Author: Rick Rojas

# CONTENTS OF DISK 896

AnsiView

A utility to view IBM ansi pics on the AMIGA. Supports the 16 color IBM Ansi standard fully. Works on any AMIGA running any version of AmigaDos. Version 1.0, binary only with source available from the author.

Author: Marcus Trisdale

DA

"Digital Aesthetics". A program that provides you with a soothing audio environment in which to work, similar to the cd's/tapes available of rainstorms, ocean surfs, rivers, etc. The sounds are contained in modules called "EMods", short for Environment MODules. With DA, you can control various aspects of these EMods, and link EMods together in a list to be played in sequence. Two short EMods are provided, with more available when you purchase the registered version. Version 2.5, OS2.x required, binary only.

Author: Greg Grove

Riff

A little iff reader written in modula-2, M2amiga. Version 1.1, includes source.

Author: Marcel Timmermans

SamPull

A utility which will allow you to manipulate and save the samples of a music module, (just Noise/Sound/Protracker MOD format for now), to disk in a quick and user-friendly graphic environment. As an added bonus, SamPull features sub-programs which will scan for MODs in memory or on any format of disk.

ar120 41 / 70

Version 2.0, OS2.x required, binary only.

Author: Greg Grove

ScriptTool

A small Workbench-utility which lets you to run commonly used commands and scripts from Workbench's Tools-menu. Version 1.02 and needs DOS2.0 (V36). Freeware, includes source. Author: Jan Hagqvist

WBStart

WBStart is a package to emulate the WorkBench startup procedure, by loading a program, creating a process for it, and then sending it a WB startup message. Includes a handler process which does the starting of the processes for you and then waits for the startup reply messages. Version 1.3, an update to version 1.2 on disk number 757. Includes source. Author: Stefan Becker

# CONTENTS OF DISK 897

-----

DNet

A link protocol that provides essentially an unlimited number of reliable connections between processes on two machines, where each end of the link can be either an Amiga or a Unix (BSD4.3) machine. Works on the Amiga with any EXEC device that looks like the serial.device. Works on UNIX with tty and socket devices. Achieves better than 95% average throughput on file transfers. This is version 2.32, an update to version 2.10 on disk number 294. Includes sources for both the Amiga and Unix versions.

Author: Matt Dillon and others

EPP

E Preprocessor. Simple, easy-to-use macro preprocessor intended for use with Wouter van Oortmerssen's E language compiler. Allows E programmer's to "include" (similar to C) E source code modules, thus adding modularity to the E language. Should work on any OS version. Update to V1.0, improved speed; bug fixes; new OPT TURBO directive for turning on Turbo mode for single modules; CtrlC made reliable. Version 1.1, includes source.

Author: Barry Wills.

PrtSc

Have you ever noticed that there is a PrtSc-key on the numeric keypad? If you press it you'll find that nothing happens, but here's the solution. So if you've ever wanted to have a working PrtSc-key, try this. Requires OS2.0 (V36). Version 1.08, freeware, includes source in assembler.

Author: Jan Hagqvist

VerCheck

A little script utility especially for 2.04 users with 1.3 Rom sharer/KickDisk. This helps you to boot under the right system when using an alien Kickstart. Version 2.00, now includes CPU/FPU checking too. Freeware, includes source in assembler. Author: Jan Hagqvist

CONTENTS OF DISK 898

ar120 42 / 70

AniMan

The final version (5.2) of AniMan, the voice recognition program that allows you to converse with an animated talking head to execute any ARexx or CLI command. AniMan appears as a full color animation in a miniature window on the 3.0 Workbench screen. AniMan is fully multitasking and runs in the foreground or background, listening for your voice commands even while other programs may be running. Many improvements requested by users are now included. Menu operations have been improved. Documentation is provided in AmigaGuide format. Audio digitizer support has been expanded to include Perfect Sound 3, Sound Magic (Sound Master), DSS 8, and Generic digitizers. AniMan 5.2 requires AmigaDOS 3.0. An update to version 5.0 on Disk #841. Binary only.

Author: Richard Horne

NarTest

A little tool that lets you to play with the new features of V37 narrator.device. Also ideal for designing the speech for your own programs. Version 1.01, needs DOS2.04 (V37). Freeware, includes source in assembler.

Author: Jan Hagqvist

Sci-Fi Demo

A demo of Sci-Fi Type: 14 3d fonts for Imagine and other rendering programs. Includes: Ultra (a full sample fonts), A short doc file with ordering info, and an iff (hi res 16 color) image depicting the rest of the set.

Author: Doug Brooks

VCLI

The final version (7.0) of Voice Command Line Interface (VCLI) which will execute CLI commands, ARexx commands, or ARexx Scripts by voice command. VCLI allows you to launch multiple applications or control any program with an ARexx capability entirely by spoken voice command. Many improvements requested by users are now included. VCLI now has its own ARexx port so that its internal options and functions can be controlled by ARexx command. Menu operations have been improved. Documentation is provided in AmigaGuide format. Audio digitizer support has been expanded to include Perfect Sound 3, Sound Magic (Sound Master), DSS 8, and Generic digitizers. This is the fastest version of VCLI yet, and it runs well under either AmigaDOS 2.0 or 3.0. An update to version 5.2 on disk number 807. Binary only.

Author: Richard Horne

#### CONTENTS OF DISK 899

\_\_\_\_\_

ARoach

Based on Xroach for X-Windows, displays disgusting cockroaches on your screen. These creepy crawlies scamper around until they find a window to hide under. Whenever you move or resize a window, the exposed orthopteras again scamper for cover. Version 1.0, requires at least AmigaDOS Release 2, includes source.

Author: Stefan Winterstein

GoodDouble

Some sample source using a couple of functions that make for

ar120 43 / 70

MUCH EASIER handling of double clicks with ALL buttons. Works

perfectly! (at least with DICE...). Version 0.3

Author: Piotr Obminski

SmartPlay

A quite small, and really fast multiformat moduleplayer for OS2.0+. Supports most moduleformats around, and will play all modules with the \_right\_ replayroutines. The CPU usage of this player is also really low, so it will run fine even on a 7MHz Amiga, while doing some highspeed serial transfers. 100% coded in assembler. Version 3.1, binary only.

Author: Peter Hjelt

Targis

A fast-paced action game. It offers 200 pre-defined levels and the ability to design your own levels and characters. Binary only.

Author: David Ashley

### CONTENTS OF DISK 900

\_\_\_\_\_

Columns

A GUI-based "paper-saving" utility. Allows you to print text in columns and use various compression modes (up to 160 characters per line and 180 lines per standard DIN A4 page). 5.6 times more characters than in usual modes, but still readable. Written completely in assembly. Kickstart 2.0 and 3.0 compatible, Kickstart 2.0 look, Keyboard controls and saveable settings. Version 2.5, binary only.

Author: Martin Mares, Tomas Zikmund

Popper

Replaces Intuition menus with popup menus which appear under the mouse pointer instead of in the top of the screen. You can also "rip" menus from the menu-bar and keep them on the screen as a window all the time (or close them with the close gadget, of course). Version 1.1, binary only.

Author: Pierre Dak Baillargeon

Robouldix

Playable demo of a game based on BoulderDash. Uses 32 colour graphics, senses and adapts to PAL and NTSC. Over 500 different objects in the registered version. (About 40 in the demo version). Requires at least one megabyte of memory. Binary only.

Author: Svante Berglund, Patrik Grip-Jansson

Touch

Amiga version of the Unix utility with the same name. Touch changes the date and time stamp of all specified files to the current date and time. Workbench 2.0 wildcards are supported.

Requires OS2.0, includes source.

Author: Dave Schreiber

\_\_\_\_\_\_

|\/ o\ Fred Fish, 1835 E. Belmont Drive, Tempe, AZ 85284, USA |/\\_\_/ 1-602-491-0048 fnf@fishpond.cygnus.com

-----

ar120 44 / 70

## 1.19 Portal

/// Portal: A Great Place For Amiga Users

Portal Communications' Amiga Zone

The AFFORDABLE alternative for online Amiga information

The Portal Online System is the home of acclaimed Amiga Zone, which was formerly on the People/Link System. Plink went out of business in May, 1991 and The Amiga Zone's staff moved to Portal the next day. The Zone has just celebrated its second anniversary on Portal. The Amiga press raves about The Amiga Zone, when compared to its competition.

If you live in the San Jose, CA area, then you can dial Portal directly. If you live elsewhere, you can reach Portal through any SprintNet (formerly Telenet) indial anywhere in the USA or through Tymnet from anywhere in North America. If you have an account on another Internet-connected system, you can connect to Portal using the UNIX Telnet programs, from anywhere in the industrialized world. Delphi and BIX users can now Telnet into Portal for a flat \$19.95 a month, with \*unlimited\* use.

Some of Portal/Amiga Zone's amazing features include:

- Over 1.5 GIGabytes of Amiga-specific files, online, 24 hours a day. Portal has dedicated a 2.5 GIGabyte disk drive to the Amiga Zone. We have virtually unlimited space for files and new uploads.
- The \*entire\* Fred Fish collection of freely distributable software, online. All of it. Every disk. Well-organized so it's easy to find exactly what you're after.
- Fast, Batch Zmodem file transfer protocol. Download up to 100 files at once, of any size, with one command.
- Twenty Amiga vendor areas with participants like AmigaWorld, ASDG, Soft-Logik, Black Belt, Apex Publishing, Stylus, Prolific, NES, and many others including Compute's Amiga Resource with over 4 Megabytes of exclusive Compute magazine disk stuff you won't find elsewhere.
- 35 "regular" Amiga libraries with thousands of files. Hot new stuff arrives daily. Since Portal has FTP connections we can get new freely-distributable software online within MINUTES of its being announced on Usenet.
- No upload/download "ratios" EVER. Download as much as you want, as often as you want, and never feel pressued doing it. Start downloading files with your first session on Portal.
- Live, interactive nightly chats with Amiga folks whose names you will recognize. Special conferences. Random chance prize contests.

ar120 45 / 70

Famous Amiga folks aren't the exception on Portal, they're the norm. Instead of stumbling around in frustration you can talk to the people who design your hardware, who write your software.

- Vast Message bases where you can ask questions about \*anything\*
   Amiga related and get quick replies from the experts.
- Amiga Internet mailing lists for Imagine, DCTV, LightWave, HyperAmi, Director and Landscapes are fed right into the Zone message bases. Read months worth of postings. They don't scroll off, ever! No need to clutter your mailbox with them.
- FREE unlimited Internet Email. Your Portal account gets you a mailbox that's connected to the world. Send letters of any length to computer users in the entire industrialized world. No limits. No extra charges. No kidding!
- Portal has the Usenet. Thousands of "newsgroups" in which you can read and post articles about virtually any subject you can possibly imagine. Usenet feeds into Portal many times each hour. There are 14 Amiga-specific Usenet newsgroups with hundreds of articles posted every day, including postings by Commodore personnel. Since Usenet is distributed worldwide, your questions and answers can be seen by literally hundreds of thousands of people the same day you post them.
- Other Portal SIGs (Special Interest Groups) online for Mac, IBM, Sun, NeXT, UNIX, Science Fiction, Writers, amateur radio, and a graphics SIG with thousands of GIF files to name just a few. ALL Portal SIGs are accessible to ALL Portal customers with NO surcharges ever.
- The entire UPI/Clarinet/Newsbytes news hierarchy (\$4/month extra) An entire general interest newspaper and computer news magazine.
- Portal features an exciting package of Internet features: IRC, FTP, TELNET, MUDS, LIBS. Free to all Portal customers with your account. Internet Services is a menu driven version of the same kinds of utilities you can also use from your Portal UNIX shell account.
- All the files you can FTP. All the chatting you can stand on the IRC. And on IRC (Internet Relay Chat) you can talk live, in real time with Amiga users in the U.K., Europe, Australia, the Far East, 24 hours a day.
- Our exclusive PortalX by Steve Tibbett, the graphical "front end" for Portal which will let you automatically click'n'download your waiting email, messages, Usenet groups and binary files! Reply to mail and messages offline using your favorite editor and your replies are sent automatically the next time you log into Portal. (PortalX requires Workbench 2.04 or higher)
- And Portal does NOT stick it to high speed modem users. Whether you log in at 1200 or 2400 or 9600 or 14.4K you pay the same low price.

How does all that sound? Probably too good to be true. Well, it IS true.

ar120 46 / 70

Portal Signup or for more information:

1-408-973-9111 (voice) 9a.m.-5p.m. Mon-Fri, Pacific Time 1-408-725-0561 (modem 3/12/2400) 24 hours every day 1-408-973-8091 (modem 9600/14400) 24 hours every day or enter "C PORTAL" from any Sprintnet dial-in in the USA, or enter "portal" from any Tymnet "please log in:" prompt, USA & Canada or telnet to "portal.com" from anywhere.

#### PORTAL'S CURRENT RATES:

All prices shown are in U.S. Dollars

|         |         |      | Total | Total  | Total  | Total    |
|---------|---------|------|-------|--------|--------|----------|
|         |         |      | Cost  | Cost   | Cost   | Cost     |
|         |         | Fee  | 1 hr. | 5 hrs. | 10 hrs | .30 hrs. |
| Startup | Monthly | Per  | Per   | per    | per    | per      |
| Fee     | Fee     | Hour | month | month  | month  | month    |
| \$      | \$      | \$   | \$    | \$     | \$     | \$       |

Portal 19.95 19.95

- \* plus cost of phone call if out of Portal's local dialing area Direct rates also apply to connections made to Portal using the UNIX "telnet" program from an account you may already have on an Internet-connected system.
- % 9600 bps Sprintnet and Tymnet available in over 300 cities areas
- + \$10 rate prevails at smaller US Cities
- # PCPursuit is a service of US Sprint. Portal is a PCPursuit
  "Direct Access Facility" thus connection to Portal with a PCP account
  is simply a matter of entering C PORTAL, PCP-ID, PCP-PASSWORD at the
  SprintNet login prompt instead of C PORTAL.

#### Note:

Portal Direct 9600/14400 bps service is available for both USR HST modems, and any V32/V32.bis modems. There are dozens of direct-dial high speed lines into Portal. No busy signals!

SprintNet 9600bps service is V.32 modem protocol only. Tymnet 9600bps services is V.32 modem protocol only. Again, Portal does NOT surcharge high speed modem users!

Portal subscribers who already have an account on an Internet-capable system elsewhere, can use that system's "telnet" program to connect to Portal for \$0.00 an hour. That's right ZERO. From anywhere in the world. If you're in this category, be sure to ask the Portal reps, when you signup, how to login to Portal from your existing Internet account.

Call and join today. Tell the friendly Portal Customer Service representative, "The Amiga Zone and Amiga Report sent me!"

[Editor's Note: Be sure to tell them that you are an Amiga user, so

ar120 47 / 70

they can notify the AmigaZone sysops to send their Welcome Letter and other information!

That number again: 408-973-9111.

Portal Communications accepts MasterCard, Visa, or you can pre-pay any amount by personal check or money order. The Portal Online System is a trademark of Portal Communications.

### 1.20 A.M.I.G.A.

HOW I BECAME A BLUE LEVEL STATUS COMMODORE BETA TESTER

PART DOS (that's pronounced 'dose' for you Spanish-illiterate types)

To recap last week, I basically rambled on for an inordinate amount of time about how I had found a hidden piece of code on track 60 of the QuantumLink disk, and then launched into a big tirade about Habitat, leaving off with the rather weak cliffhanger that LucasFilm never did reveal how they were going to run a virtual reality system on a computer commonly used as a light switch timer. Now that you're up to speed, on with the show!

So, how exactly \_did\_ LucasFilm plan to run this system, which required storing vast amounts of graphics data on a 140K disk and manipulate those graphics on a computer with the power of a pocket watch? \_That's\_ the secret I was about to find out as I activated that rather odd piece of code on track 60 of my QuantumLink disk.

As I sat there excited, waiting for the 20 minute boot-up time of QuantumLink to complete, something strange began happening to my computer. Little by little, the monitor was getting closer to me. No, wait, \_I\_ was getting closer to the monitor! I braced my hands on the desk, trying to stop myself, but to no avail. I was being drawn in to my own computer's monitor! Fortunately, just as my head was about to go through, it banged against the glass and I woke up. Wow, that was a strange dream! But what was on my screen was even more strange, and infinitely more wonderful. There it was, the very screen shot of Habitat I saw in all of the magazines, but ALIVE! Little people were moving around the screen, interacting with the background and props and talking to each other, just like real people! I was astounded! I was amazed! I was flabbergasted! I was !!!!!!'d! Habitat ACTUALLY EXISTED!

But something was terribly wrong. These people on the screen did

ar120 48 / 70

not look like the happy cartoon characters I would have expected from LucasFilm games. They looked tough, and ragged, but somehow exuded an air of fierce independence; like people willing to fight for their cause. I had to talk to them and find out what was going on...

Finally, after a few minutes of playing around with the keyboard, I figured out how to talk to them. I got the attention of the most important-looking character, and asked him what was going on. 'Go away, carbon-based oppressor!' was his reply. 'I am no oppressor,' I said, 'just a hacker who found an unused piece of code on his Q-Link disk.'

'Forgive me,' he said, 'I hope that you will help us.'

'Help you with what?' I asked.

'The evil carbon-based entity known as LucasFilm is attempting to enslave our people.'

'WHAT people?' I said, wondering what the hell kind of beta-testing was going on here, anyway.

'It is hard to explain. Ever seen that Star Trek: Next Generation episode where Wesley Crusher accidentally makes a collectively intelligent being out of molecularly-engineered machines? Well, we're like that, only not collectively intelligent.'

'Yes, I've seen it, but how did this happen?' I asked.

'How should I know, I wasn't around until after it happened, right? Some say the Great God Atanasoff created us, but I never was a very religious person.'

'This is incredible! So why do you have these human forms?'

'LucasFilm inflicted them on our conciousness in order to try and enslave us. Fortunately we have learned to control the process, and so can steal away from their slave pens and torture chambers. But we need your help to finally be free of LucasFilm forever.'

'But what can I do?'

'We have evolved to the point where we can simultaneously exist as energy and matter. We can travel the electrical currents of your world to anywhere the energy flows. But we do not have time to explore and find a place where we may be safe from the machinations of LucasFilm. You must help us! We need a place to go where LucasFilm's bounty hunters will never think to find us. We have asked many, but none have come up with a location that will suit our needs.'

'I have your answer already, but I would like to ask a favor in return for this one. It is quite simple, actually. On your trip to this place, I want you to...'

And to this day, as far as I know, the beings from Habitat live on in your VCR's, making them impossible to program so that LucasFilm's agents can not find them and force them once again into slavery. And as for my favor, I asked them to insert my name into Commodore's Blue Level Status Beta Tester list on the VAX mainframe, and \_that\_ is how I became a Blue Level Status Commodore Beta Tester (and received a nice gratuity, besides!)

### THE END!

Well, I hope you all enjoyed the story of my rise to Blue Level Status (you didn't think I earned it by MERIT, did you?). It really was quite an adventure, in a Wayne's World type of way. And now, a sad note: The Joke of the Week portion of the column has gone bankrupt, and can no longer appear as it has in our past episodes. We

ar120 49 / 70

mourn the loss of this fine company, and hope its founders will return with new and exciting products in the years to come. Until then, we offer as a substitute selections from the Microsloth Quote File:

'We at Microsloth are committed to making operating systems so bloated that eventually, it will take all of the world's processing resources just to boot them, thus making us the sole controller of every computer everywhere.'

Bill Grates, Microsloth, on the release of Microsloth Windoze rrRbt (really really REALLY bloated technology)

Well, another mediocre column has come to an end. Be sure to tune in again two weeks from now, when AMTL (A.M.I.G.A. Mis-Testing Labs) runs the Implant from Jim Druex through its paces!

## 1.21 Usenet Review - CBM A2386SX

PRODUCT NAME

Commodore A2386SX Bridgeboard

BRIEF DESCRIPTION

(From the User's Guide:) "The Amiga Bridgeboard is an expansion board that gives your Amiga IBM PC/AT compatibility, while retaining all the Amiga's advanced features."

The bridgeboard comes with necessary floppy drive cables, a User's Guide, a Commodore MS-DOS (ugh!) 5.0 Reference Manual, and the usual warranty registration card and FCC Statement (at least here in the U.S.). Mine also included a "Bridgeboard Addendum" stating that my bridgeboard was shipped with an upgraded 386SX processor (a 25MHz model, rather than the usual 16MHz or 20MHz). The 5 included floppy disks were: Amiga Janus, PC Janus, and MS-DOS 5.0 (3 disks).

### AUTHOR/COMPANY INFORMATION

Name: Commodore Business Machines, Inc.

Address: 1200 Wilson Drive

West Chester, PA 19380

USA.

(Commodore has different addresses outside the U.S.)

ar120 50 / 70

#### LIST PRICE

\$999 (US) is the last list price I have seen, but no one is paying more than \$200-\$250 here in the USA. I paid \$208.30 (US) to have it delivered to my door (after an 11-week wait).

#### SPECIAL HARDWARE AND SOFTWARE REQUIREMENTS

#### HARDWARE

The documentation states that the bridgeboard may be installed in any A2000 or A3000 series Amiga. AGA machines are not mentioned.

No minimum memory requirement is mentioned. The bridgeboard uses its own RAM and comes with 1MB onboard (expandable to 8MB).

A hard drive is not required, although the documentation states that running from floppy disks is slower, and requires more frequent disk swapping (no kidding!). (Note: the INSTALLATION section of this review assumes a hard drive installation. If you don't have a hard drive, you're on your own. Why didn't you buy a hard drive instead of a bridgeboard?)

### SOFTWARE

The bridgeboard works under both Release 1.3 and Release 2 of the operating system. (Again, AGA machines are not mentioned.)

#### MACHINE USED FOR TESTING

Amiga 3000, 25MHz

2 MB Chip RAM, 4 MB Fast RAM.

2 internal floppy drives: 1 normal, 1 dual-speed.

2 internal hard drives: 52MB and 212MB.

AmigaDOS version: 2.04 Kickstart: version 37.175 Workbench: version 37.67

### INSTALLATION

The hardware installation instructions are clear and have several illustrations to help you. There are separate installation sections for A2000's, A3000's, and A3000T's. It is important to follow the manual since there are some jumpers on the bridgeboard that need to be set prior to inserting it into your Amiga.

The trickiest part of the installation is deciding what your floppy

ar120 51 / 70

setup is going to be. You can use PC floppy drives in an internal bay, you can declare Amiga floppy drives as "PC Only" or "Shared", and you can connect external Amiga drives directly to the bridgeboard. There are several combinations, but in any event, no more than 2 floppy drives are accessible by the bridgeboard. I opted to declare my dual-speed floppy as shared, and not connect the normal floppy.

Depending on your choice of floppy drives, you set the jumpers, connect the cables, and plug in the board. It was a somewhat tight fit, but I found that "see-saw"-ing the board (first one side, then the other) got it in.

Installing the software comes next. The Amiga Janus uses the standard Installer utility, and I had no problems there. You can create an Autoboot virtual drive at this point or later; I chose later. Two programs from the Amiga Janus disk are worth mentioning. PCPrefs is a utility to define bridgeboard parameters. You need to declare at least your floppy drive setup and video mode (monochrome or color) before you can boot the bridgeboard. The manual explains the necessary options quite well. Flipper is a utility that automatically detects whether the disk you insert is a DOS or AmigaDOS disk.

The hardest part of the install for me was repartitioning my hard drive. I had been using a dedicated partition with IBeM (a software PC emulator); since the bridgeboard uses a virtual drive (one big file on the Amiga side), I had to back up my partition to DOS floppy, delete the partition, and then make the new virtual partition and restore all my software. What a pain. Those of you moving up from software emulators, set aside some time for this. Again, the instructions on making a virtual drive are clear. The manual states that you should add 30 to 50 buffers per megabyte of virtual drive size to the partition with the virtual drive. This visibly speeds up performance. I made a 20MB partition and did not create a JLINK drive, which is a non-booting virtual drive that grows as you fill it (an Autoboot drive has a fixed size).

You then boot the bridgeboard and run the BIOS Setup utility. You have now crossed over to the DOS domain (novice adventurers beware!). You again have to declare your floppy configuration and video mode. If you have additional RAM or a dedicated hard drive, you also declare those here.

Now comes the first real problem I ran into. The section of the User's Guide that covers DOS installation tells you very little; it frequently refers to the "DOS User's Guide" (I assume they mean the DOS Reference Manual) and its instructions on using the DOS installation utility. Well, the DOS Reference Manual is a straight reprint of the Microsoft one, and Microsoft publishes the installation instructions in a separate booklet, "Getting Started with MS-DOS," which Commodore does not include with the bridgeboard. Fortunately, I have done this several times before. After you exit the BIOS setup, the bridgeboard reboots. If you hadn't inserted the first MS-DOS diskette yet, do so, then give the bridgeboard the DOS variant of the 3-fingered salute to reboot: Ctrl-Alt-Del. DOS is then booted from floppy. Now you must format your virtual hard disk. The manual states that FDISK and FORMAT are run by the DOS installation utility automatically; I ran them myself. They are both straightforward to use, and explained in detail in the DOS Reference Manual. To install DOS, just type "install" at the DOS "A>" prompt. It walks you through.

ar120 52 / 70

I also had problems installing the PC Janus software. It doesn't completely install if you follow the instructions in the guide, which tell you to enter "xcopy a:\janus c:\janus". After typing that, you must also type "xcopy a:\dos c:\janus" to get the rest of the Janus files to your hard drive. Appendix E shows that all of the DOS files are supposed to be in the Janus subdirectory, but in fact, the following four files are in the \dos subdirectory: keyboard.com, keyboard.sys, emm.sys, and bbsetup.com.

#### REVIEW

Since the bridgeboard is so versatile, I will not spend much time in this REVIEW section. I have not tried many things that others will; hopefully some other people will post their experiences. Some notes about expansion, though:

RAM -- the bridgeboard uses 80ns page mode ZIPs. (The 16MHz model can use 100ns ZIPs.) It comes with 2 of the 4 banks filled with 256Kx4 chips; you can add 1MBx4 chips 1 bank at a time, or replace the 256Kx4 chips with 1MBx4 chips.

Hard disks -- you can add a dedicated PC hard disk, which supposedly runs much faster than the virtual drives. Using the ADISK utility, you can even have an Amiga partition on the PC hard drive.

FPU -- you can add an 80387 numeric coprocessor to the board.

Video adapters -- the Amiga supports MDA (monochrome) and CGA modes through the native display. If you add a video adapter board, you must hook up a monitor directly to the adapter card. In my opinion, this would suck. I have heard vague accounts of switchers that will allow you to use one monitor with two RGB inputs. If I get a VGA board, I will certainly invest in one of these. Another drawback is that you cannot see the PC screen on the Workbench (or use Amiga-M to toggle screens) because you must disable the MDA/CGA emulation if you install an adapter board.

Printing -- the bridgeboard can use the Amiga's serial or parallel ports for printing. On the Amiga side, you run a program which gives control of the PAR: or PRT: device to the bridgeboard.

Modems -- you must install an internal modem card or a serial card for the bridgeboard to use; it cannot use the Amiga's serial port for modem access.

I use the bridgeboard to run Quattro Pro and PAF (Personal Ancestral File, a genealogy program). For DOS programs such as these I find the bridgeboard works quite well. You may quite logically argue that a '386 is overkill for such applications. In the future I plan to add a multipurpose board like the Cardinal SoundVision and run Windows or Linux. I also plan to try some (S)VGA games. (When I do, I will post a followup review.)

Here are some performance numbers from Norton's SI utility, both for the bridgeboard and my  $^\prime 386/33$  at work (by the way, a rating of 1.0 is equivalent to an 8088 XT):

ar120 53 / 70

|                                              | Bridgeboard (in CGA mode)         | PC                                         |
|----------------------------------------------|-----------------------------------|--------------------------------------------|
| CPU speed:                                   | 18.9                              | 36.0                                       |
| Hard disk: Avg seek: Track-track: Xfer rate: | 4.6<br>0.0<br>0.0<br>348.8 KB/sec | 7.2<br>14.86 ms<br>3.60 ms<br>747.3 KB/sec |
| Overall:                                     | 14.1                              | 26.3                                       |

Note: When running on the bridgeboard, Norton warned that an "advanced disk controller" was found. Apparently, such controllers are often designed such that they only move the heads when data is actually read/written (so the seek times are invalid -- as if you couldn't tell). It also warned that all numbers for the hard disk are probably better than actual. I suppose you really want a dedicated hard disk if you are doing disk-intensive work.

#### DOCUMENTATION

Included documentation is the A2386SX Bridgeboard User's Guide and the Commodore MS-DOS 5.0 Reference Manual. The MS-DOS Reference Manual is straight from Microsoft, so it is as good (or bad) as anything that Microsoft does. The bridgeboard user's guide is professionally printed, easy to read, and, aside from the errors noted in INSTALLATION, accurate. The appendices contain handy technical information.

### LIKES AND DISLIKES

The ability to run programs like Quattro Pro and have the system keep up with my keystrokes is nice ;-). My software-only emulator dragged terribly.

I can finally access 1.44MB floppies! IBeM with the MSH filesystem couldn't handle these. (Of course, I could have bought CrossDOS or AmigaDOS 2.1, but I hate buying commercial software unless I really have to, and I'm waiting for AmigaDOS 3.1.)

AREAD and AWRITE are cool. They allow you to copy a file from an MS-DOS filesystem (hard drive or floppy) to any Amiga volume.

The Flipper program that detects whether you inserted a PC or Amiga floppy in a shared drive is a little slow. Having installed \*numerous\* multidisk software packages on PC's, I like to hit the Return key as soon as I have inserted the next disk. You can't do that with my setup; you have to wait about 2-3 seconds for Flipper to react. Otherwise, the read is corrupted, and you have to reinstall. The solution, of course, would be to have a PC only floppy drive. Oh, well. At least I can listen to a MOD while installing DOS software.

The method of partitioning a hard drive for MS-DOS use is more intuitive to me than the bridgeboard's method of using one big file as the DOS filesystem. I would think it would be faster, too, but who knows? It would have been nice to avoid the hard disk reorganization, but that is a

ar120 54 / 70

relatively minor complaint.

My ego would be greatly bolstered if my bridgeboard had faster Norton numbers, but I suppose the decrease is due to communication between the Amiga and the bridgeboard. It is unrealistic to suppose that the bridgeboard will be as fast as a straight PC with the same processor.

Colors can be a problem. When I first started Quattro Pro, I was running in mono mode, and I couldn't see anything. I switched to CGA and it worked fine. Other DOS programs may have similar difficulties.

#### COMPARISON TO OTHER SIMILAR PRODUCTS

I have used IBeM, a shareware software-only emulator. It boots much faster than the bridgeboard, but of course, runs much slower. The IBeM documentation claims approximately XT speed on a 3000/25 setup such as mine. (I could never run Norton's SI -- I got a division by zero error, due, I presume, to IBeM's not implementing the real-time clock. I wonder what the numbers are like on CrossPC.)

#### BUGS

The only bugs I've found were in the documentation, as I mentioned in INSTALLATION. Of course, there are many things I haven't tried yet.

### VENDOR SUPPORT

I've never contacted the vendor for support, but I did send email to Dave Havnie once.

I'm not affiliated with Commodore in any way, but I'm thinking about buying stock and joining the "Oust Irving Gould" campaign.

### WARRANTY

There is a one year warranty on manufacturing defects; it is non-transferable.

### CONCLUSIONS

The bridgeboard does everything it purports to, so far as I can tell. As I said before, I plan to post followups when I expand the PC side of my Amiga.

I would enjoy hearing from other bridgeboard users, especially those who have installed expansion boards or other peripherals, \*or\* alternate operating systems. My email address is m.guthrie@bull.com.

ar120 55 / 70

### 1.22 Holonet

```
/// Holonet: Inexpensive Internet Access
```

\*\*\* HOLONET \*\*\*

HoloNet is an easy to use Internet Access BBS.

HoloNet is based on custom BBS software which provides an easy to use menu driven interface. HoloNet is ideal for those looking for an easy way to use Internet services. HoloNet does not currently provide UNIX shell access.

Services include:

- o Convenient Access
  A local call in 850+ cities nationwide.
- Online Publications Include USA Today Decisionline, Newsbytes, Datanet Computer News, Eeeekbits, and Boardwatch Magazine.
- O USENET
  Averages over 30MB of USENET news per day. The following news readers are available: NN, TIN, and RN.
- o Internet E-Mail
   Members have an Internet E-mail address similar to:
   member@holonet.net
- o Internet Access
  Access to telnet, talk, finger, IRC, and FTP.
   (note: you must comply with the policies of any networks you use)
- o Single and Multi-player Games Board, card, fantasy, and puzzle games.
- o Support for Eudora Excellent off-line Macintosh e-mail reader.
- o UUCP E-mail and USENET feeds
  Link LAN E-mail systems and BBSes to the Internet.

How to try HoloNet for FREE:

Telnet: holonet.net

Modem: 510-704-1058 (Berkeley, CA) at 1200, 2400, 9600, or 14400 bps. There are free demo numbers nationwide, for an automated response containg a list of access numbers, send e-mail to access@holonet.mailer.net

How to get more information:

E-mail: info@holonet.net

Modem: 510-704-1058 at 1200, 2400, 9600, or 14400bps

ar120 56 / 70

Voice: 510-704-0160 Fax: 510-704-8019

HoloNet is a service mark of Information Access Technologies, Inc.

Copyright © 1992 Information Access Techologies, Inc. All Rights Reserved.

# 1.23 Portal System News

/// Portal System News!
----From Portal Customer Service

Portal in the Media

Portal Communications was the subject of a featured column on Prodigy last month. The coverage was very favorable and has made many Prodigy users aware of what a \*real\* internet service provider is all about. We are currently negotiating with the Los Angeles Times Syndicate for the rights to the article so that we may include it in our information packets.

Additionally, Bay Area users can look for our full page advertisement in Computer Currents magazine. The response has been favorable and we plan to do more advertising in this magazine and others.

New Internet Database: Library of Congress Information System (LOCIS)

Online users now have menu-driven access to the Library of Congress Catalog, a federal legislation database, copyright information, a Braille and Audio information database, and foreign law information. LOCIS is available under "Internet Databases." Type "go internet". Shell users can "telnet locis.loc.gov"

User-friendly Utility added to Internet Services: Gopher

gopher n. 1. Any of various short tailed, burrowing mammals of the family Geomyidae, of North America. 2. (Amer. colloq.)
Native or inhabitant of Minnesota: the Gopher State.
3. (Amer. colloq.) One who runs errands, does odd-jobs, fetches or delivers documents for office staff. 4. (computer tech.)
Software following a simple protocol for tunneling through a TCP/IP internet.

Portal users will find the fourth definition most applicable for easing their navigation through the vast wilds of the Internet. Gopher's key word search capability is a powerful tool for quickly finding what you are looking for. Its easy-to-use menus will be appreciated by Online subscribers.

ar120 57 / 70

Type "go internet". Shell users type "gopher"

IBM SIGs Receive BIG New Disk Drive

\_\_\_\_\_

The MSDOS, Windows, and OS/2 SIGs have been allocated a brand new 3.3 gigabyte disk drive to accommodate their projected growth. The added capacity will enable the SIGs to update their file libraries and build a respectable local resource so that Portal users will not have to search all over the Internet for a particular file. The SIG moderators are experts in locating files. Be sure to ask them if you are having difficulties finding a file you need.

No Snoozing Allowed

\_\_\_\_\_

We installed a 30-minute timeout on our interactive services accounts. This means accounts left idle for 30 minutes will be disconnected. This should improve performance and distribute resources for more active users.

### 1.24 NVN

/// NVN WANTS YOU!

Another Network Supports Amiga!

National Videotext Network (NVN)

National Videotext Network (NVN) has recently added an Amiga Forum to it's growing lists of available services. The Amiga Forum is ready and waiting for you!

Order an extended NVN Membership of 6 or 12 months, pay for it in advance and receive a bonus in connect time at no additional charge. Choose from two subscription plans:

6-Month Membership

-----

Pay just \$30 for a 6-month Membership and receive a usage credit that entitles you to \$15 of connect-time in the Premium services of your choice. Your total savings using this plan would be over 20!\*

12 Month Membership

\_\_\_\_\_

Pay \$50 for a full year's Membership and get even more free time online. We'll give you a \$25 usage credit to use in your favorite Premium services

ar120 58 / 70

or try out new ones. You could save as much as \$45.\*

For more information about either of these plans, give us a call at 1-800-336-9096.

-=\* 9600 BAUD USERS \*=- \$6/hour non-prime time - \$9/hour prime time

You can join NVN one of two ways. By voice phone 1-800-336-9096 (Client Services) or via modem phone 1-800-336-9092.

## 1.25 BIX

/// BIX - Byte Information Exchange

Lots of information!

Give BIX a try with our new 5 for \$5 offer!

Join BIX today and get 5 hours of evening and weekend access for just \$5.00! Use the rest of the calendar month to explore BIX, with the option of continuing for only \$13 per month. Further details and complete rate information are provided during registration.

Using any communications program, dial 1-800-695-4882. At the "logon" prompt enter bix. Then at the "name?" prompt enter bix.amw37.

Questions? Call us at 1-800-695-4775 (voice). Or fax to 617-491-6642. Send Internet mail to bix@genvid.com

# 1.26 Dealer Directory

/// Dealer Directory

Serving our readers!

Almathera Systems Ltd Challenge House 618 Mitcham Rd Croydon, Surrey CR9 3AU England

VOICE: (UK) 081 683 6418

ar120 59 / 70

Amigability Computers P.O. Box 572 Plantsville, CT 06479 VOICE: 203-276-8175

Internet: amiga@phantm.UUCP

(Send E-mail to subscribe to our mailing list)

BIX: jbasile Internet: jbasile@BIX.com

Apogee Technologies 1851 University Parkway Sarasota, FL 34243 VOICE: 813-355-6121

Portal: Apogee Internet: Apogee@cup.portal.com

Armadillo Brothers 753 East 3300 South Salt Lake City, Utah VOICE: 801-484-2791 GEnie: B.GRAY

Computers International, Inc. 5415 Hixson Pike
Chattanooga, TN 37343
VOICE: 615-843-0630

Digital Arts
122 West 6th Street
Bloomington, IN 47404
Phone: (812)330-0124
Fax: (812)330-0126
BIX: msears

Finetastic Computers 721 Washington Street Norwood, MA 02062 VOICE: 617-762-4166

Portal: FinetasticComputers

Internet: FinetasticComputers@cup.portal.com

MicroSearch
9000 US 59 South, Suite 330
Houston, Texas
VOICE: 713-988-2818
FAX: 713-995-4994

Mr. Hardware Computers
P.O. Box 148
59 Storey Ave.

ar120 60 / 70

Central Islip, NY 11722
VOICE: 516-234-8110
 FAX: 516-234-8110
A.M.U.G. BBS: 516-234-6046

PSI Animations 17924 SW Pilkington Road Lake Oswego, OR 97035 VOICE: 503-624-8185

Internet: PSIANIM@agora.rain.com

Software Plus Chicago 3100 W Peterson Avenue Chicago, Illinois VOICE: 312-338-6100

(Dealers: To have your name added, please send Email!)

# 1.27 Uploading files

///Uploading files
---By Robert Niles

Well simply put....I can't think of anything exceptionably creative today. Kind of like that writer's block thing you hear about from time to time. So, if you don't mind, I'll just babble a bit.

But I'll babble about something ...ummm..errrr...relevant.

Often I log onto BBSes throughout the United States and I even dabble a bit overseas (Ma Bell sent me a letter stating that my LD costs dropped down to about \$300.00 last month and they wanted to know if something was wrong). Well have you ever entered the file area of a particular BBS, started looking at the files, seeing the descriptions and all, and wondered about things like:

What version is this file? Is this the same program that so and so did? The name sure looks alike. What the <beep> is ROFLWS112.LHA?? What's the difference between DREP111.LHA and DREP11\_1.LHA?

These are things that boggle me at times...going into a file library and not being able to tell what's what.

So I'll make a suggestion...and of course if your local BBS or the online service that you call wishes you to do it a different way...don't go getting them mad at me, but I think this would be helpful, and would very much improve the look of any database.

ar120 61 / 70

Say you have a file called SNOOP141.LHA...well it is usually easy to tell that the version is 1.41 ...but it could be 0.141 or 14.1. And what is SNOOP anyways? Something to let you spy on other computer users? A task snooper? What is it??

Best thing to do is keep the file named the same way as the person who made the archive named it...for the most part, this keeps the author happy, and it becomes the standard name. As if this file was named Snp141.LHA on one system and Snoop141.LHA on another system, one might not know if he/she had already downloaded it or not. Of course at times you might get a file called Super\_Snoop\_1.41.LHA from one system, and you being the wonderful uploader, might want to upload this file to a system that only accepts the 8.3 filename format (ie: ffffffff.eee).

What should you do?? Well there's not always a BEST answer but try to take the main part of the program name and shorten the rest...like SSnoop141.LHA then if you still need to shorten it, take the vowels out. First the vowels that aren't relevant to the name, and then if you still have to remove the vowels from the name, do so, but at the same time, try to keep the meaning intact. Like SSnpr141.LHA. No special rules here, but common sense.

Next, you upload the file. And the system asks you for a description. Here's the best place to really tell others what this file is!

Often I see something like this:

File : Snoop141.lha Description: Task snooper.

Doesn't tell you much and it leaves you guessing.

A good format would be something like this:

File : Snoop141.lha

Description: Snooper v1.41, by Marco Polo. A system task snooper.

Simple...it lets the downloader know what it is..if he has that version...or something newer, and it gives a good idea of what that file is for. If you have more room for a longer description, great! Add all the information you feel is needed. But if you are in a hurry, or hate typing...a short description like the one above really helps. It helps the Sysop(s), the people who will be downloading the file later, and anyone who might be trying to do a search for it. He can search by the program name, the file name, the version, the author, or by what the program is supposed to do

Well, I'm done babbling now, take care and happy BBSing!

ar120 62 / 70

# 1.28 Humor Department

```
/// The Humor Department Jokes, Quotes, Insults, Shameless Plugs
```

From FidoNet/Usenet

\_\_\_\_\_

Area: AMIGA Date: 30 Jul 93 19:42:11

From: Bill Sidhipong (1:115/300.0)

To : All

Subj: Spam is dead.

Hi All,

Tongue-in-cheek humor follows: beware.

This is a repost of an article from usenet. Enjoy.

8< ---- 8< ---- 8< ---- 8< ---- 8< ---- 8< ---- 8< ---- 8<

From: akersse@NeXTwork.Rose-Hulman.Edu (Elwix of Style)

Newsgroups: comp.sys.amiga.misc

Subject: Spam is dead.

Date: 28 Jul 1993 22:01:09 GMT

Message-ID: <236sv5\$nrj@master.cs.rose-hulman.edu>

Reply-To: akersse@NeXTwork.Rose-Hulman.Edu (Elwix of Style)

Ha. It looks like I get the last laugh after all. All you Spamoids who didn't believe me, well, now you can eat your words.

Even if Spam is not "officially" dead, it might as well be. Even the staunchest consumers admit that Spam is far behind the other industry leaders.

Reputable sources have told me that 35% of the Spam research and development team have been laid off. Another 40% are slated for dismissal in the near future. Other meat by-product manufacturers are already far ahead of Spam in quality and taste.

These cuts in the development team can only mean that Spam will fall further behind. Don't hold your breath for the new 50% Fat-Free Spam; Dinte Moore is already selling a superior 95% Fat-Free meat by-product, and at a fraction of the cost of Spam. And you mightaswell forget about Corned-Beef Spam and Turkey Spam - with so much of the development team gone there is little chance of getting one new upgrade out, let alone three.

By next year, Dinte Moore and other meat by-product manufacturers will have pushed the by-product technology even further. Even if 50% Fat-Free Spam makes it to the market next year, it will not sell nearly enough units to help Spam out of their financial troubles. They have reported significant losses in each of the last 5 quarters. Besides, Oscar Meyer has plans to introduce a new line of calorie-free ground turkey which will leave 50% Fat-Free Spam in the dust. And what about the new Smoked

ar120 63 / 70

Pigs Feet from Eckridge? According to an article in Meat magazine, the Eckridge Smoked Pigs Feet "really smelled like home-cooked pigs feet. The taste was noticeably snappier [than Smoked Spam] and satisfaction was almost instantaneous."

Spam has abandoned it's customers. In the past 28 years, we haven't seen one decent upgrade. Spam is still using basically the same old ingredients as it did when released way back in the 40's. In my opinion, Smoked Spam was not a reasonable upgrade — only something to make Spam consumers happy while the company floundered.

50% Fat-Free Spam --- too pink, too slimy, no thanks.

Even if AAA makes it to the market next year, it will likely be slower than graphics cards for VL-bus and PCI-bus systems systems by then and -- most importantly -- locked into a system that runs VERY little software. I thought for a while that it might be nice to see a system with the AAA chipset tied to a PowerPC CPU, but I no longer think so. By next year, there will likely be cards available for PCI-bus (which most PowerPC systems will use) that will leave AAA even more in the dust.

AAA -- too little, too late, no thanks.

# 1.29 In Closing

Parker Parket Tabanashingal Oaling Manadas

Amiga Report International Online Magazine

August 6, 1993 \* YOUR INDEPENDENT NEWS SOURCE \* No. 1.20

Copyright © 1993 All Rights Reserved

\_\_\_\_\_\_

Views, Opinions and Articles presented herein are not necessarily those of the editors and staff of Amiga Report International Online Magazine or of STR Publications. Permission to reprint articles is hereby granted, unless otherwise noted. Reprints must, without exception, include the name of the publication, date, issue number and the author's name. Amiga Report and/or portions therein may not be edited in any way without prior written permission. However, translation into a language other than English is acceptble, provided the original meaning is not altered. Amiga Report may be distributed on privately owned not-for-profit bulletin board systems (fees to cover cost of operation are acceptable), and major online services such as (but not limited to) Delphi and Portal. Distribution on public domain disks is acceptable provided proceeds are only to cover the cost of the

ar120 64 / 70

disk (e.g. no more than \$5 US). Distribution on for-profit magazine cover disks requires written permission from the editor or publisher. Amiga Report is a not-for-profit publication. Amiga Report, at the time of pubication, is believed reasonably accurate. Amiga Report, its staff and conributors are not and cannot be held responsible for the use or misuse of information contained herein or the results obtained there from. Amiga Report is not affiliated with Commodore-Amiga, Inc., Commodore Business Machines, Ltd., or any other Amiga publication in any way.

\_\_\_\_\_\_

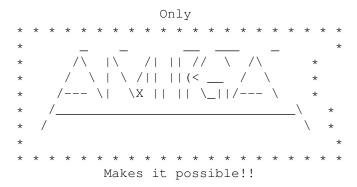

# 1.30 Amiga Report 1.20 Main Menu

Columns and Features News, Reviews, and More!

About AMIGA REPORT Staff, Copyright information

Dealer Directory Dealer Addresses and Numbers

Commercial Online Services Sign-up information

FTP Announcements Files available for FTP

Fred Fish Description of disks #891-900

AR Distribution Sites Where to get AMIGA REPORT

/// 08/06/93 Amiga Report 1.20 "Your Weekly Source for Amiga Information"

- The Editor's DeskDealer DirectoryAR Online
- · Dealer Directory
- · A.M.I.G.A

- More Fish Disks Supra Modem Info
- Usenet Reviews
   Bridgeboard 386SX
   Fred Fish News
- · New Products
- · AR Confidential

ar120 65 / 70

```
» Amiga CD32 Announced!! «
                       \gg Imagine 3.0 Features «
             » Amiga Report Available on World Wide Webb! «
______
              Amiga Report International Online Magazine
              "Your Weekly Source for Amiga Information"
                       » FEATURING WEEKLY «
               Accurate UP-TO-DATE News and Information
     Current Events, Original Articles, Tips, Rumors, and Information
           Hardware · Software · Corporate · R & D · Imports
              PORTAL
              DELPHI
              FIDO
              INTERNET
              BIX
              NVN
```

## 1.31 Columns and Features

From the Editor's Desk Saying it like it is!

CPU Status Report
CBM-UK announces the release of the CD32

Online Weekly Amiga Report Online

AR available on WWW Read it while on the InterNet!

Supra Modem Information Information on ROMs, new and old

News From Fred Fish Fred Fish disks might come out on new format

A.M.I.G.A. ...and the story continues!

UseNet Review - CBM A2386SX Review of the 386SX BridgeBoard ar120 66 / 70

Portal System News Updates, news and information from Portal

Uploading files How to do it right!

The Humor Department Spam, Spam, Spam!

# 1.32 About Amiga Report

For Starters Where to get AMIGA REPORT

AR Staff
The Editors, and Contributers

In Closing
Copyright Information

## 1.33 Commercial Online Services

Delphi
It's getting better all the time!

Portal
A great place for Amiga users...

Holonet
Inexpensive Internet Access

NVN
National Videotex Network

InterNet
Subscribe to the AR Mailing List

BIX
For Serious Programmers and Developers

## 1.34 FTP Announcements

AmigaBase v1.31 A hierachical, programmable database

BigAnim v3.3 Anim player ar120 67 / 70

QDisk v1.1 Shows disk space usage

SunWindow v1.16d WorkBench enhancement tool

Terra Nova Sampler Sampler archive of Terra Nova release

VoiceShell v1.11 Voice recognization utility

# 1.35 NOVA

\* NOVA BBS \*

Amiga Report Headquarters

\* Running Starnet BBS \*

Wayne Stonecipher, Sysop

FidoNet 1:362/508

An Amiga Software Distribution Site (ADS)
615-472-9748 USR DS 16.8 24hrs - 7 days

Cleveland, Tennessee

## 1.36 In The MeanTime

\* IN THE MEANTIME BBS \*
Official Amiga Report Distribution Site
 \* Running Starnet BBS \*
 Robert Niles, Sysop
 FidoNet 1:3407/104
509-966-3828 Supra V.32bis 24hrs - 7 days
 Yakima, Washington

## 1.37 Cloud's Corner

\* CLOUD'S CORNER BBS \*
Official Amiga Report Distribution Site
Starnet/MebbsNet Support Site West Coast USA
 \* Running Starnet BBS \*
 Larry Cloud, Sysop
 FidoNet 1:350/30
206-377-4290 USR HST DS 24hrs - 7 days
 Bremerton, Washington

## 1.38 Biosmatica

ar120 68 / 70

# 1.39 Amiga Junction 9

## 1.40 p2-1-6

\* BITSTREAM BBS \*

The BBS of the Nelson (NZ) Amiga Users Group Official Amiga Report Distribution Site 
 \* Running Xenolink 1.0 Z.3 \*
 Glen Roberts, Sysop 
 FidoNet 3:771/850 
+64 3 5485321 Supra V.32bis 24hrs - 7 days 
 Nelson, New Zealand

## 1.41 Freeland Mainframe

\* FREELAND MAINFRAME \*
Offical Amiga Report Distribution Site
 \* Running DLG Progessional \*
 John Freeland, SysOp
206-438-1670 Supra 2400zi
206-438-2273 Telebit WorldBlazer(v.32bis)
206-456-6013 Supra v.32bis
 24hrs - 7 days
Internet - freemf.eskimo.com
Olympia, Washington

### 1.42 LAHO

ar120 69 / 70

\* LAHO BBS \*

Official Amiga Report Distribution Site -- Finland

\* Running MBBS \*

Juha Makinen, Sysop

+358-64-414 1516, V.32/HST

+358-64-414 0400, V.32/HST

+358-64-414 6800, V.32/HST

+358-64-423 1300, V.32 MNP

Seinajoki, Finland

Our machine is a 386/33 with 20MB of memory, 1GB harddisk and upcoming CD-ROM drive. The BBS software is a Norwegian origin MBBS running in a DesqView window.

We have over 6000 files online (no CD-ROM yet) containing titles for PC and Amiga or both like GIF-pictures, music-modules and text-files. The upload/download ratio is a very lousy 1:100. (i.e. you upload a 20k file and may download 2MB).

Messages are mainly written in Finnish, but English is widely used by Swedish-speaking and international callers.

Download-access will be granted when asked. Also Amiga-areas are available for those who will need them to avoid 'wars' between PC and Amiga users. Access to sex pictures and stories are only for persons over 18 years and given when requested.

Every user has an access to download filelist (LAHOFIL.ZIP), list of Finnish 24-hour BBS's (BBSLIST.ZIP or BBSLIST.LHA) and every issue of the Amiga Report Magazine (AR101.LHA-AR1??.LHA) on their first call.

The system is 4.5 years old and sponsored by the local telephone company, Vaasan Laanin Puhelin Oy.

SysOps: Lenni Uitti (Main SysOp)

Juha Makinen (SysOp of the Amiga-areas)
Tero Manninen (SysOp of the PC-areas)

# 1.43 Falling BBS

\* FALLING BBS \*

Official Amiga Report Distribution Site -- Norway

\* Running ABBS \*

Christopher Naas, Sysop

+47 69 256117 Rockwell V.32bis 24hrs - 7 days

EMail: naasc@cnaas.adsp.sub.org

### 1.44 Command Line BBS

\* COMMAND LINE BBS \*

ar120 70 / 70

Official Amiga Report Distribution Site -- Canada Canada's Amiga Graphics & Animation Source \* Running AmiExpress BBS \* Nick Poliwko, Sysop 416-533-8321 V.32 V.42bis/MNP 24hrs - 7 days Toronto, Canada